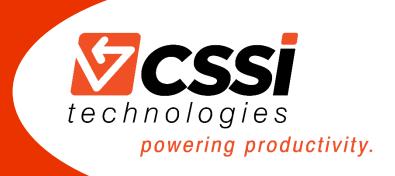

# CSSI Technologies Presents... Edition 1 Dynamics GP Tips & Tricks

It's our first-ever compilation of time-saving tips & tricks for GP power-users!

570-524-4424 www.CSSI.com/GP

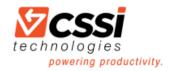

# Contents

| ١.   | About CSSI Technologies                                        |
|------|----------------------------------------------------------------|
| ۱    | Vho Is CSSI?                                                   |
| ۱    | Vhy Did We Create This E-Book?                                 |
| ł    | ow To Get Help With GP۲                                        |
| II.  | GP System & Setup Tips                                         |
| ł    | low to Take a Dynamics GP Company Offline                      |
| ł    | low to Message to Users in GP10                                |
| ł    | low to Scan Documents Within GP12                              |
| (    | SP Audit Trail Codes Setup15                                   |
| ł    | low To Change GP Font Size                                     |
| III. | GP Financial Tips                                              |
| ŀ    | low to Use GP Unit Accounts                                    |
| ŀ    | low to Create GP Fiscal Periods19                              |
| ι    | Jsing GP Allocation Accounts                                   |
| ŀ    | low To Back Out GP General Journal Entries22                   |
| IV.  | GP Receivables Tips23                                          |
| ŀ    | low to Waive Finance Charges in GP24                           |
| ι    | Jsing GP Combiner and Modifier Tools25                         |
| V.   | GP Purchasing Tips                                             |
| A    | Assigning Multiple Default Purchase Accounts for Vendors in GP |
| VI.  | GP SmartList Tips                                              |
| A    | Assigning a Password to a GP SmartList Favorite                |
| ι    | Jsing GP SmartList Options                                     |
| VII. | GP Miscellaneous Tips                                          |
| ٦    | ips for Working from Home with GP33                            |
| VIII | . Tips for Customizing Your GP Home Page                       |
| ŀ    | low To Change Navigation Pane Options                          |
| ŀ    | low To Change Customize the Toolbar                            |
| ŀ    | low To Add Quick Links                                         |
| ŀ    | low To Change Create Shortcuts                                 |
| ŀ    | low To Add Reports to My Reports Section42                     |

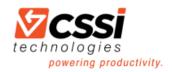

| IX. | GP Management Reporter Tips                                    | 43 |
|-----|----------------------------------------------------------------|----|
| Но  | ow to Add a Row to the Reporting Tree                          | 44 |
| Но  | ow to Change the Timeframe for which an Individual Report Runs | 46 |
| W   | hat's the Easiest Way to Review the Row Definitions in Excel?  | 47 |

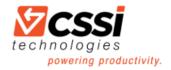

# I. About CSSI Technologies Who Is CSSI?

CSSI Technologies, Inc. improves business productivity through technology. For over 20 years, we have provided support for Microsoft Dynamics GP users in PA, NJ, MD, DE, NY, and beyond. We are experienced in implementing accounting systems in a range of industries, such as manufacturing, healthcare, services, warehousing & distribution, retail, and agribusiness. CSSI Technologies offers services and solutions across several complementary product lines:

- Microsoft Dynamics GP: We offer years of experience in support, maintenance and install of Microsoft Dynamics GP ("Great Plains") ERP. As a Microsoft silver certified partner, CSSI will support you with a team of dedicated Dynamics GP experts as well as expertise in other Microsoft applications such as Power BI. CSSI also offers warehouse management software (WMS) built for GP.
- 2. **Custom Programming & Software Development**: Ready to create an application custom-fit to your business? Our team of experienced programmers can create custom applications focused on meeting your unique business requirements.
- 3. **Barcoding and Mobility Solutions**: We partner with leading providers of mobile computers, barcode scanners, printers, & RFID technology to bring you the best solutions for data capture, printing, handheld computing, and mobile device management (MDM).

# Why Did We Create This E-Book?

Every month, we produce a GP newsletter which contains news and time-saving tips for GP users. We decided to compile all of that information into one resource which GP pros could have to use as a referral source. Stay tuned for future additions and expansions!

## How To Get Help With GP

CSSI's GP pros are ready to help you with any issue or challenge you have related to GP. To get help, please contact CSSI at: Phone: 570-524-4424 Email: customerservice@cssi.com Web: <u>https://cssi.com/gp/contact/</u>

### Sign Up For Our Free Newsletter

Don't miss our free monthly newsletter, which is filled with GP news and time-saving tips like the ones you'll find in this e-book. To register, go to: <u>https://cssi.com/gp/contact/</u>

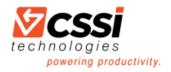

# II. GP System & Setup Tips

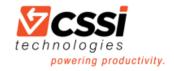

# How to Take a Dynamics GP Company Offline

It's the end of the year and you are trying to encourage your Microsoft Dynamics GP users into staying logged out of company related windows as you work to complete year-end close. You send blast emails, make calls and even send a few instant messages to schedule the process, yet you still find that there are folks that just didn't get the memo. This same scenario also crops up when you try to perform file maintenance, even though it is often scheduled and thoroughly communicated. After the battery of unread emails, missed calls and so on, you find yourself wishing there was an easier way.

Microsoft heard your pleas and added a feature in Microsoft Dynamics GP 2013 R2 that allows you to take a company offline. This should help keep your busy bee Microsoft Dynamics GP user's company activity to a minimum during year-end close and for file maintenance. Continuing to schedule these procedures along with this feature should help minimize interruptions and frustration.

As you know, new features are released all the time in the software world. Mass emails are typically sent out to make users aware of the changes, the benefits, and how they can increase productivity. But new tools are only beneficial if you know how to use them, and we all know that between meetings, conference calls, and other things that flood our busy workday, it's not always easy to keep up.

#### Here's how to take a company offline in Microsoft Dynamics GP:

Start by going to Administration > Utilities >System >Take Company Offline. Select a company and click on the Insert button to move the company to the Offline Companies section. You can insert multiple companies one at a time, or use the Insert All button to insert all companies.

| 🚮 Take Company Offline for Mainten                                                                                                    | nce 🗖 🖂                                                                                             |
|----------------------------------------------------------------------------------------------------|----------------------------------------------------------------------------------------------------|
| File Edit Tools Help                                                                                                    | sa Fabrikam, Inc. 1/12/2018                                                                         |
| Online Companies:                                                                                                    | Offline Companies                                                                                   |
| Test Canadian Company<br>Test Company                                                                                                    | Insert >>>       Fabrikam, Inc.         Insert All       Remove         Remove All       Remove All |
| Offline Message: 🧿 Default 🤅                                                                                                    | Custom 1                                                                                            |
| The company is currently offline for maintenance of the company is currently offline for maintenance of the current of the company is currently offline for maintenance of the current of the current of the cur | nance. Try again later.                                                                             |
| ۵                                                                                                    | OK Cancel                                                                                           |

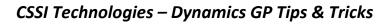

technologies

Pro Tip: When you select a company in the Offline Companies list, you can see how many Current Users are logged into that company. Click on the blue hyperlink "Current Users" to see the list of User ID's. 🚮 User Activity - - -File Edit Tools Help sa Fabrikam, Inc. 1/12/2018 by Us ٦. User ID Company Date Time Client Type 1/12/2018 sa Fabrikam, Inc 8:08:24 AM Desktop 20 🛛 🛈 OK <u>D</u>elete

You can establish a message that will be shown to any user that attempts to log in to a company after it has been taken offline. Select "Default" to utilize the default message, or "Custom" to provide additional information to users. Users that are currently working in the company until they log out. Once they log out, they will only be able to log back in to the company if they have offline access.

Once you are finished, click on the OK button in the bottom right-hand corner.

If users are logged into the companies that are being taken offline, a message appears asking if you would like to send those users a message.

| 🚹 Take Company Offline for Ma         | ntenance                      |                   | • 🛛      |
|---------------------------------------|-------------------------------|-------------------|----------|
| File Edit Tools Help                  |                               | sa Fabrikam, Inc. | 1/12/201 |
| Online Companies:                     | Offline Companies             |                   |          |
| Test Canadian Company<br>Test Company | Insert All<br>Remove          |                   |          |
| Offline Message: 💿 Default            | Current Users:                |                   | 1        |
| The company is currently offline fo   | naintenance. Try again later. |                   | *        |
| ۵ 🕼                                   |                               | ОК                | Cancel   |

| ne. Do you |
|------------|
|            |
|            |
|            |
| r          |

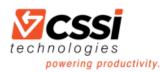

If you click "Yes," the Send Message window appears.

| 🚹 Sen           | d Messa        | ge           |            |                                                                         | ×        |
|-----------------|----------------|--------------|------------|-------------------------------------------------------------------------|----------|
| File            | Edit           | Tools        | Help       | sa Fabrikam, Inc. 1/12/                                                 | 2018     |
| <b>▼</b>   ⊻i   | ew:Use         | rs in Offlin | e Companie | e; by User ID                                                           | 8        |
| 🛛 U             | ser ID         |              |            | Company Name                                                            |          |
| 📝 Si            | 3              |              |            | Fabrikam, Inc.                                                          | ~        |
|                 |                |              |            |                                                                         |          |
|                 |                |              |            |                                                                         |          |
|                 |                |              |            |                                                                         |          |
|                 |                |              |            |                                                                         |          |
|                 |                |              |            |                                                                         | 12       |
|                 |                |              |            |                                                                         | - 11     |
| _               |                |              |            |                                                                         | - 11     |
|                 |                |              |            |                                                                         | -        |
|                 |                |              |            |                                                                         | -        |
| Send r<br>Messa | nessage<br>ge: | s as         |            | cation Message (for users who are currently logged on)<br>with Reminder |          |
|                 |                |              |            |                                                                         | *        |
|                 |                |              |            |                                                                         | <b>E</b> |
|                 |                |              |            |                                                                         |          |
|                 |                |              |            |                                                                         | *        |
| 0               | 0              |              |            | Send Cancel                                                             |          |

Users will see either a "Task" on their Homepage:

Or they will receive a popup message:

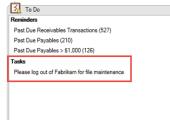

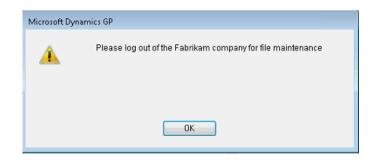

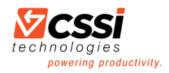

When users try to log back in, it will be indicated that the company is offline in the Company name:

If they select the offline company, they will

receive this message:

| Company Login |                                                                                                    |
|---------------|----------------------------------------------------------------------------------------------------|
|               | Hicrosoft                                                                                                    |
| Micro         | soft Dynamics GP 2016                                                                                            |
|               |                                                                                                    |
|               |                                                                                                    |
|               | Company: Fabrikam, Inc. "Offine"                                                                                 |
|               | Server Dynamics GP 2016                                                                                          |
|               | User ID dnewcomer                                                                                                |
|               | Current Users 2                                                                                                  |
|               | Users Allowed 44                                                                                                 |
| 0             | Change User OK Cancel                                                                                            |
|               |                                                                                                    |
| Microsoft Dyn | mics GP                                                                                                    |
|               |                                                                                                    |
|               | The company you have selected is currently offline for<br>maintenance. Do you want to continue and log on to the |
|               | company?                                                                                                    |
|               |                                                                                                    |
|               |                                                                                                    |
|               |                                                                                                    |
|               | Yes No                                                                                                    |
|               |                                                                                                    |

Earlier, we mentioned that the only way a user could continue working in an offline company was if they were granted offline access. Here's how to grant a user offline access:

Go to Microsoft Dynamics GP > Tools > Setup > Company > Company. Once you're on the Company Setup screen, specify the user you would like to set up by entering the User ID in the "User with offline access" field. Be sure to click OK in the bottom right-hand corner to save your changes.

| File Edit Tool | s Help                   |          |                          | sa Fabrikam, Inc. 1/12/21  |
|----------------|--------------------------|----------|--------------------------|----------------------------|
| Company Name   | Fabrikam, Inc.           |          | Company ID TWO           |                            |
| Address ID     | Primary Diago            | <b>A</b> | User Defined 1           |                            |
| Name           | Fabrikam, Inc.           |          | User Defined 2           |                            |
| Contact        | Taylor Stewart-Cray      |          | Tax Exempt 1             |                            |
| Address        | 4277 West Oak Parkway    | _        | Tax Exempt 2             |                            |
|                |                          |          | Tax Registration         | 23-45615789                |
|                |                          |          | Sales Tax Schedule       | COMPANYSALES               |
| City           | Chicago                  |          | Purchases Tax Schedule   | COMPANYSALES<br>COMPANYPUR |
| State          | IL                       |          |                          |                            |
| ZIP Code       | 60601-4277               |          |                          |                            |
| County         |                          |          | Security                 |                            |
| Country Code   |                          | 0        | Account Security         |                            |
| Country        | United States            |          |                          |                            |
| Phone 1        | (312) 436-2671 Ext. 0000 |          | User with offline access | 5a 🖉                       |
| Phone 2        | (000) 000-0000 Ext. 0000 |          |                          |                            |
| Phone 3        | (000) 000-0000 Ext. 0000 |          |                          |                            |
| Fax            | (312) 436-2896 Ext. 0000 |          |                          |                            |
|                | Human Resources          | Extra    | Fields Options Inte      | ernet User Defined Addgess |

While this feature is very easy to configure, the CSSI team still recommends scheduling year-end close and file maintenance. With the support of our team and this Microsoft Dynamics GP feature, we hope that your year-end and scheduled file maintenance procedures will become frustration free and painless. If you have any questions, our Microsoft Dynamics GP support team is always happy to help! We can be reached at support@cssi.com or at 570-524-4424.

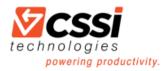

### How to Message to Users in GP

You can send a message to other users within GP.

Go to Administration > Utilities > System > Send Users Message. Check the box beside User ID to send a message to all users. Or, check individual users. Type in a message.

| пĺ           | Send    | Mess     | age       |       |          | >                                                  | ×    |
|--------------|---------|----------|-----------|-------|----------|----------------------------------------------------|------|
| Fi           | le l    | Edit     | Tool      | s     | Help     | sa Fabrikam, Inc. 11/10/2                          | 2020 |
| -            | Mieur I | Allloan  | s; by Us  | er ID |          |                                                    | e.   |
|              | UserI   |          | s, by 0 s |       |          | Company Name                                       | -    |
|              | Angela  | _        |           |       |          |                                                    | ~    |
|              | Brad    |          |           |       |          |                                                    |      |
|              | Debor   | ah       |           |       |          |                                                    |      |
|              | DYNS    | A        |           |       |          |                                                    | -    |
|              | Jeff    |          |           |       |          |                                                    |      |
| $\checkmark$ | Kathy   |          |           |       |          |                                                    |      |
| $\checkmark$ | LESS    | DNUSE    | R1        |       |          |                                                    |      |
| $\checkmark$ | LESS    | DNUSE    | R2        |       |          |                                                    |      |
| $\checkmark$ | sa      |          |           |       |          |                                                    |      |
|              |         |          |           |       |          |                                                    |      |
|              |         |          |           |       |          |                                                    | ~    |
| Sen          | d mess  | ages as  |           | √ N   | otificat | on Message (for users who are currently logged on) |      |
|              |         |          | 1         | I T   | ask wit  | h Reminder                                         |      |
|              | sage:   |          | 0.1.7     |       |          | ad the second                                      | _    |
| Ple          | ase log | out of U | iP. We    | need  | to rebo  | bot the server.                                    | ^    |
|              |         |          |           |       |          |                                                    |      |
|              |         |          |           |       |          |                                                    |      |
|              |         |          |           |       |          |                                                    | *    |
| 17           |         |          |           |       |          | Send Cancel                                        |      |
| 5            |         |          |           |       |          | o di lo di lo di lo di lo di lo di                 |      |

You can send a message as a Notification Message, which means a message box will pop up on that user's GP screen (as shown below). Only users currently logged will receive this message.

Or, you can send a message as a Task with Reminder. However, this message will only be seen if the user is displaying Tasks on their GP Home Page.

| Please log out of GP. We need to reboot the server. |  |
|-----------------------------------------------------|--|
|                                                     |  |
| ОК                                                  |  |

| / 😥 😤 🔺      |
|--------------|
| New Reminder |
|              |
|              |
| New Task     |
|              |
|              |

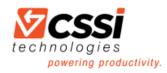

You can also filter your user selection by clicking on the down arrow to the left of View All Users. This way you can narrow the list down to only users currently logged in. Or just those users logged into a particular company.

| ni S | end Mess            | age                                  |                                     |            |   |    | _       |         | ]       | ×    |
|------|---------------------|--------------------------------------|-------------------------------------|------------|---|----|---------|---------|---------|------|
| File | e Edit              | Tools                                | Help                                |            |   | sa | Fabrika | m, Inc. | 11/10/3 | 2020 |
| -    | ew: All User        | s; by User II                        | )                                   |            |   |    |         |         |         | S    |
|      | Users in            | rrently lo<br>Offline (<br>th access | ogged or<br>Companies<br>to company | es<br>pany | > |    |         |         |         | ^    |
|      | Refresh<br>ESSUNUSE | H2                                   |                                     |            |   |    |         |         |         | -    |

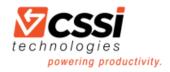

### How to Scan Documents Within GP

Are you aware of how easy it is to scan and attach documents to Dynamics GP transactions and master records? This new Document Attachment functionality was added in GP 2013 R2. All you need is a Windows Image Acquisition (WIA) enabled scanner/printer and a little bit of setup.

#### 1. Document Attachment Setup

- To enable Document Attachment, go to Microsoft Dynamics GP > Tools > Setup > Company > Document Attachment Setup
- Check the "Allow Document Attachments" box
- Press the F1 key (or go to Help > About This Window) for more information on the other setup options in this window

| M Document Attachment Set             | up                                       | _       |              | Х        |
|---------------------------------------|------------------------------------------|---------|--------------|----------|
| File Edit Tools Help                  | sa                                       | Fabrik  | am, Inc.     | 7/1/2020 |
| Allow Document Attachments            |                                          |         |              |          |
| Attachment Location Options           |                                          |         |              |          |
|                                       | m Files (x86)\Microsoft Dynamics         | \GP2018 | Document     | Attack 🍘 |
| Delete file from Default Location al  |                                          |         |              |          |
|                                       |                                          |         |              |          |
| Maximum File Size                     | 999.99 999.99 Megabyte N                 | 4aximum |              |          |
| Attachment Management Defaults        |                                          |         |              |          |
| 🖂 Allow attachments to be deleted     |                                          | Attribu | ite Defaults |          |
| Delete Password                       |                                          | ۲       | Documen      | t Type   |
| 🖂 Allow attachments to be added in    | inquiry windows                          | 0       |              |          |
| Inquiry Password                      |                                          | 0       |              |          |
| Allow attachments to flow from Master | Records to Documents:                    | 0       |              |          |
| Allow attachments to flow from        | Customer Maintenance window              | ~       |              |          |
| Type: 🔘 Flow 📿                        | Not Flow                                 |         |              |          |
| Allow attachments to flow from        | Item Maintenance window                  |         |              |          |
| Type: 🔘 Flow 🧕                        | Not Flow                                 |         |              |          |
| Allow attachments to flow from        | Vendor Maintenance window                |         |              |          |
|                                       | Not Flow<br>PTE Employee Expense Entry w | indow   |              |          |
| Type: 🔘 Flow 🥘                        | Not Flow                                 |         |              |          |
| Send Attachments in email             |                                          |         |              |          |
| (J) 🔞                                 |                                          | 0       | К            | Cancel   |

#### 2. Using Document Attachment

• Open almost any GP window, select a record then click on the Attach button

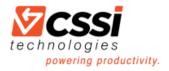

| Customer Maintenance - TWO (sa) |            |                    | _    |       | ×    |
|---------------------------------|------------|--------------------|------|-------|------|
| Save Clear Delete Write Attach  | Additional | All-in-One<br>View | File | Tools | Help |
| Actions                         | Additional |                    | File | -     | -    |

• Or, click on the Notes icon then click the paper clip icon here

|                                                                                                    |                                                                                                    | - 0       |          |             |           |           |          |               |        |            |
|----------------------------------------------------------------------------------------------------|----------------------------------------------------------------------------------------------------|-----------|----------|-------------|-----------|-----------|----------|---------------|--------|------------|
| - 5                                                                                                    | XW                                                                                                    |           | 1        |             |           |           |          |               | ß      | (2)        |
|                                                                                                    |                                                                                                    | <u> </u>  |          |             | *6        | 2         |          | »             | Tools  | Help       |
| Save Clear D                                                                                                    | elete Wri                                                                                                 |           | tach     | Additional  | All-in-0  |           | File     |               |        |            |
|                                                                                                    | Lette                                                                                                    | ers▼      |          | •           | Viev      | v         | •        |               |        |            |
|                                                                                                    | Actions                                                                                                   |           |          | Additional  |           |           | File     |               | *      | •          |
| Customer ID                                                                                                    | AARONFIT                                                                                                  | 0001      |          | Hold 🗆 Ir   | nactive P | arent Cus | tomer ID |               |        |            |
| Name                                                                                                    | Aaron Fitz E                                                                                              | lectrical | 4        |             | -         |           |          |               |        |            |
| Short Name                                                                                                    | Aaron Fitz E                                                                                              |           |          | 1           |           |           |          |               | 10 T4  |            |
| Statement Name                                                                                                    | Aaron Fitz E                                                                                              | 📶 Not     | te       | V           |           |           | _        |               |        | $\times$   |
|                                                                                                    |                                                                                                    | File      | Edit     | Tools H     | elp       | sa        | Fabrik   | am            | Inc. 7 | /1/2020    |
| Address ID                                                                                                    | PRIMARY                                                                                                   |           |          | 10013 11    | cip       | 50        |          |               |        |            |
| - · · ·                                                                                                    |                                                                                                    |           |          |             |           |           | 0/0/0    | 1000          |        | 2:00:00 AM |
| Contact                                                                                                    | Bob Fitz                                                                                                  | AARONE    | 110001   |             |           |           | 01010    | 0000          |        | 2.00.00 Am |
| Contact<br>Address                                                                                                    | Bob Fitz<br>One Microso                                                                                   | <u> </u>  | -110001  |             |           |           | 01010    | 0000          |        | 2:00:00 AM |
|                                                                                                    |                                                                                                    | <u> </u>  | 110001   |             |           |           | 0.010    |               |        |            |
| Address                                                                                                    | One Microso                                                                                               | <u> </u>  |          |             |           |           | 0.010    |               |        |            |
|                                                                                                    | One Microso<br>Redmond                                                                                    | <u> </u>  |          |             |           |           | 0.010    |               |        |            |
| Address                                                                                                    | One Microso                                                                                               | <u> </u>  | 110001   |             |           |           |          |               |        |            |
| Address<br>City                                                                                                    | One Microso<br>Redmond                                                                                    | 1         | 110001   |             |           |           |          |               |        |            |
| Address<br>City<br>State                                                                                                    | One Microso<br>Redmond<br>WA                                                                              | 1         | -110001  |             |           |           |          |               |        |            |
| Address<br>City<br>State<br>ZIP Code<br><u>Country Code</u>                                                                                    | One Microso<br>Redmond<br>WA                                                                              | 1         | -110001  |             |           |           |          |               |        |            |
| Address<br>City<br>State<br>ZIP Code                                                                                                    | Redmond<br>WA<br>98052-6399                                                                               |           | -11 0001 |             |           |           |          |               |        |            |
| Address<br>City<br>State<br>ZIP Code<br><u>Country Code</u><br>Country                                                                         | Redmond<br>WA<br>98052-6399<br>USA                                                                        |           | -11 0001 |             |           |           |          |               |        |            |
| Address<br>City<br>State<br>ZIP Code<br><u>Country Code</u><br>Country<br><u>Ship To</u>                                                       | One Microso<br>Redmond<br>WA<br>98052-6399<br>USA<br>WAREHOU                                              |           | -11 0001 |             |           |           |          |               |        |            |
| Address<br>City<br>State<br>ZIP Code<br>Country Code<br>Country<br>Ship To<br>Bill To                                                          | One Microso<br>Redmond<br>WA<br>98052-6399<br>USA<br>WAREHOU<br>PRIMARY                                   |           | -11 0001 |             |           |           |          |               |        |            |
| Address<br>City<br>State<br>ZIP Code<br><u>Country Code</u><br>Country<br><u>Ship To</u><br><u>Bill To</u><br><u>Statement To</u>              | One Microso<br>Redmond<br>WA<br>98052-6399<br>USA<br>WAREHOU<br>PRIMARY<br>PRIMARY                        |           | -11 0001 |             |           |           |          |               |        | ~          |
| Address<br>City<br>State<br>ZIP Code<br>Country Code<br>Country Code<br>Country<br>Ship To<br>Bill To<br>Statement To<br>Salesperson ID        | One Microso<br>Redmond<br>WA<br>98052-6399<br>USA<br>WAREHOU<br>PRIMARY<br>PRIMARY<br>PAUL W.             |           | -11 0001 |             |           |           |          | <u>\ttach</u> |        | ^          |
| Address<br>City<br>State<br>ZIP Code<br><u>Country Code</u><br>Country<br>Ship To<br>Bill To<br>Statement To<br>Salesperson ID<br>Ierritory ID | One Microso<br>Redmond<br>WA<br>98052-6399<br>USA<br>WAREHOU<br>PRIMARY<br>PRIMARY<br>PAUL W.<br>TERRITOR |           |          | Price Level |           |           |          |               |        | ~          |

- Click on the Scan button in the Document Attachment Management window
- If you already have a scanned image of a paper document, you can click on the Attach button to browse to that image file.
- You can then view the status of an attachment by clicking on it to select it then click on the blue arrow to the right of Date. This will show you the date and the time a user has attached, deleted or scanned the image. If, in the setup, you marked to allow a document to flow, this inquiry screen will also show the date and time the document flowed to a transaction.

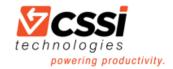

| 📶 Docu               | iment At        | tachmen    | t Manag   | ement - | TWO (sa) | )      |   |            |      | -      |   |   | 2 | × |
|----------------------|-----------------|------------|-----------|---------|----------|--------|---|------------|------|--------|---|---|---|---|
|                      |                 | 1          | ?         |         |          |        |   |            |      |        |   |   |   |   |
| ОК                   | File            | Tools<br>• | Help<br>T |         |          |        |   |            |      |        |   |   |   |   |
| Actions              | File            | Tools      | Help      |         |          |        |   |            |      |        |   |   |   |   |
| Record T<br>Record N | umber:          |            | Custome   |         |          |        |   |            |      |        |   |   |   |   |
| Active               | Deleted         | 1          |           |         |          | _      | _ |            |      |        |   |   |   |   |
|                      | File Name       |            |           |         | Da       | ate 🕻  |   | me         | User | Origin |   |   |   | 8 |
| Descriptio           | n<br>FileScan00 | 104 ing    |           |         | 7/       | 2/2020 |   | 9:26:02 AM |      | CC     | ~ | ~ |   | 3 |
|                      | riescanou       | Jo4.lpg    |           |         | 171      | 272020 | - | 3.20.02 AM | ٥a   | 00     | ~ | ~ | - | ^ |
|                      |                 |            |           |         |          |        |   |            |      |        |   |   |   |   |

• Once a record has an attachment, the Attach image changes to this

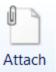

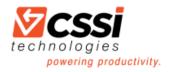

## GP Audit Trail Codes Setup

Here's a quick explainer on how to setup GP audit trail code prefixes.

- When you post a batch in one of the subsidiary modules (Payables, Receivables, etc.), it posts to the general ledger and uses an Audit Trail Code for the Financial Batch ID.
- To find out what the Audit Trail Code prefix represents, go to Microsoft Dynamics GP > Tools > Setup > Posting > Audit Trail Codes.
- Select a module in the Display drop-down list.

| l | Aud 📶        | it Trail Codes Setup     |              |             | _                              | $\times$ |
|---|--------------|--------------------------|--------------|-------------|--------------------------------|----------|
|   | File         | Edit Tools Help          |              | sa          | Fabrikam, Inc. 6/              | 3/2020   |
|   | Display:     | Purchasing ~             |              |             | Mark <u>A</u> ll U <u>n</u> ma | k All    |
|   | Reprint      | Origin                   | Prefix       | Next Number | Source Document                | Q,       |
|   |              | Edit PO Status           | EDTPO        | 1           | EDTPO                          | ~        |
|   | $\checkmark$ | Apply To                 | PMAPY        | 2           | PMAPY                          |          |
|   | $\checkmark$ | Computer Checks          | PMCHK        | 102         | PMCHK                          |          |
|   | $\checkmark$ | Euro Conversion          | PMCNV        | 1           | MC                             |          |
|   | $\checkmark$ | Payment Entry            | PMPAY        | 14          | PMPAY                          |          |
| ł | $\checkmark$ | Purchasing Payment Docs. | PMPDC        | 1           | PMPDC                          |          |
|   | ~            | Currency Revaluation     | PMRVL        | 1           | MC                             |          |
|   |              | Payables Trx Entry       | PMTRX        | 34          | PMTRX                          | _        |
|   | $\checkmark$ | Pur. Void. Payment Docs. | PMVPD        | 1           | PMVPD                          |          |
|   |              | Void Historical Trx      | PMVPY        | 9           | PMVPY                          | _        |
|   | ~            | Void Open Trx            | <b>PMVVR</b> | 4           | PMV/R                          | _        |
| ł | ~            | Purchasing Invoice Entry | POIVC        | 84          | POIVC                          | ~        |
| _ | 2<br>        | Purchasing invoice Entry | FUIVE        | 84          |                                |          |

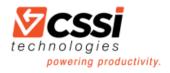

# How To Change GP Font Size

Do you have a Windows 10 machine? And are your GP fonts too small? You're going to spend long hours struggling to read your screen, which will result increasingly in eye pain and frustration. Don't settle for font sizes which are too difficult to read. Try this!

- Log out of GP
- Right-click on your GP desktop icon and select Properties
- Click on the Compatibility tab
- Make the changes highlighted below
- Under Compatibility mode, check the checkbox and change the compatibility to Windows 8 or 7
- Click on Change high DPI settings and check the "Override high DPI scaling behavior" box

| Security                               | Details                                     | Previous Versions       |
|----------------------------------------|---------------------------------------------|-------------------------|
| General                                | Shortcut                                    | Compatibility           |
| Run compatibili                        | bility troubleshooter.<br>ty troubleshooter | version of Windows, try |
| ow do I choose co<br>Compatibility mod | mpatibility settings mar                    | nually?                 |
|                                        | e<br>am in compatibility mod                | e for:                  |
| Windows 8                              |                                             | ~                       |
| Settings                               | rmode                                       |                         |
| 8-bit (256) color                      | ~                                           |                         |
| Run in 640 x 48                        | 0 screen resolution                         |                         |
| Disable fullscr                        | een optimizations                           |                         |
| Run this progra                        | am as an administrator                      |                         |
| Change hi                              | gh DPI settings                             |                         |
| Change sett                            | ings for all users                          |                         |

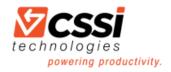

# III. GP Financial Tips

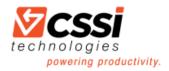

### How to Use GP Unit Accounts

If you subscribe to our monthly newsletter, you'll know that we've previously discussed Fixed and Variable Allocation Accounts. Another category of account you can create is GP Unit Accounts. This type of account keeps track of non-financial information, such as number of employees per department or square footage per department/division.

To create a Unit Account, go to Financial > Cards > Financial > Unit Account.

Unit Accounts are treated like Balance Sheet accounts. During the GL year-end close process, the balance will be carried forward to the new year unless you check the box to "Clear Balance During Year-End Close". (This checkbox was a new feature added in GP 2013.)

| 📶 Unit Account N         | Maintenance              | _                                                | $\Box$ ×       |
|--------------------------|--------------------------|--------------------------------------------------|----------------|
| File Edit To             | ols Help                 | sa Fabrikam, Ir                                  | nc. 11/10/2020 |
| 🚽 Save 🌗 Cļe             | ar 💢 <u>D</u> elete      |                                                  |                |
| Account                  | 200 -9020 -00            | ୖ୵→ୖୄୄୄ                                          | Inactive       |
| Description              | Employee Count-Accountin | 9                                                |                |
| Alias                    | EC-A                     |                                                  |                |
| Decimal Places:<br>Year: | 2 ~ Serie:               | : Sales<br>Purchasing<br>Clear Balance During Yi | ear-End Close  |
| Period                   | Net Change               | Period Balance                                   |                |
| Beginning Balance        | 0.00                     | 0.00                                             | ^              |
| Period 1                 | 0.00                     | 0.00                                             |                |
| Period 2                 | 0.00                     | 0.00                                             |                |
| Period 3                 | 0.00                     | 0.00                                             |                |
| Period 4                 | 0.00                     | 0.00                                             |                |
| Period 5                 | 0.00                     | 0.00                                             | History        |
| Period 6                 | 0.00                     | 0.00                                             |                |
|                          | Total                    | 0.00                                             | <u>B</u> udget |
| I4 4 > >I by De          | scription 🗸              |                                                  | ۵ 🕼            |

You post to unit accounts with by creating a general journal entry. Debit the account to increase the balance and credit the account to decrease the balance. This is the only time you can post an out-of-balance journal entry. Budget information can also be added for Unit Accounts. Unit accounts can be added to your financial statements and used in calculations.

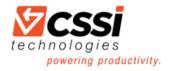

### How to Create GP Fiscal Periods

Because the year end is fast approaching, here's a reminder on how to create a new fiscal year in GP.

- 1. Go to Microsoft Dynamics GP > Tools > Setup > Company > Fiscal Periods.
- 2. Type in the new year.
- 3. Verify that the First Day, Last Day and Number of Periods are all correct then click on Calculate.
- 4. Click on OK when finished.

| Edit Tools  | Help                                                                                                    |                                                              |                                                                                                    |                                                                                                    | sa Fabrika                                                                                                    | am, Inc.                                                                                                    | 12/11/                                                                                                    | 202                                                                                                    |
|-------------|----------------------------------------------------------------------------------------------------|--------------------------------------------------------------|----------------------------------------------------------------------------------------------------|----------------------------------------------------------------------------------------------------|----------------------------------------------------------------------------------------------------|----------------------------------------------------------------------------------------------------|----------------------------------------------------------------------------------------------------|----------------------------------------------------------------------------------------------------|
| Calculate   | 👶 Redisplay                                                                                                    |                                                              |                                                                                                    |                                                                                                    |                                                                                                    |                                                                                                    |                                                                                                    | 1                                                                                                    |
| 2021 ~      | First Day                                                                                                    | 1/1/2021                                                     |                                                                                                    | Historical Year                                                                                                    |                                                                                                    |                                                                                                    |                                                                                                    |                                                                                                    |
|             |                                                                                                    | 12/31/202                                                    |                                                                                                    |                                                                                                    | 0                                                                                                    | ana Al                                                                                                    | Class                                                                                                    |                                                                                                    |
| of Periods  |                                                                                                    |                                                              |                                                                                                    |                                                                                                    | <u>u</u>                                                                                                    | pen All                                                                                                    | Ljose                                                                                                    | All                                                                                                    |
|             |                                                                                                    |                                                              |                                                                                                    | Series (                                                                                                    | Closed                                                                                                    |                                                                                                    |                                                                                                    |                                                                                                    |
| Period Name | Date                                                                                                    | Financial                                                    | Sales                                                                                                    | Purchasing                                                                                                    | Inventory                                                                                                    | Payroll                                                                                                    | Project                                                                                                    |                                                                                                    |
| Period 1    | 1/1/2021                                                                                                    |                                                              |                                                                                                    |                                                                                                    |                                                                                                    |                                                                                                    |                                                                                                    | ^                                                                                                    |
| Period 2    | 2/1/2021                                                                                                    |                                                              |                                                                                                    |                                                                                                    |                                                                                                    |                                                                                                    |                                                                                                    |                                                                                                    |
| Period 3    | 3/1/2021                                                                                                    |                                                              |                                                                                                    |                                                                                                    |                                                                                                    |                                                                                                    |                                                                                                    |                                                                                                    |
| Period 4    | 4/1/2021                                                                                                    |                                                              |                                                                                                    |                                                                                                    |                                                                                                    |                                                                                                    |                                                                                                    |                                                                                                    |
| Period 5    | 5/1/2021                                                                                                    |                                                              |                                                                                                    |                                                                                                    |                                                                                                    |                                                                                                    |                                                                                                    |                                                                                                    |
| Period 6    | 6/1/2021                                                                                                    |                                                              |                                                                                                    |                                                                                                    |                                                                                                    |                                                                                                    |                                                                                                    |                                                                                                    |
| Period 7    | 7/1/2021                                                                                                    |                                                              |                                                                                                    |                                                                                                    |                                                                                                    |                                                                                                    |                                                                                                    |                                                                                                    |
| Period 8    | 8/1/2021                                                                                                    |                                                              |                                                                                                    |                                                                                                    |                                                                                                    |                                                                                                    |                                                                                                    |                                                                                                    |
| Period 9    | 9/1/2021                                                                                                    |                                                              |                                                                                                    |                                                                                                    |                                                                                                    |                                                                                                    |                                                                                                    |                                                                                                    |
| Period 10   | 10/1/2021 🔠                                                                                                    |                                                              |                                                                                                    |                                                                                                    |                                                                                                    |                                                                                                    |                                                                                                    |                                                                                                    |
| Period 11   | 11/1/2021 🏢                                                                                                    |                                                              |                                                                                                    |                                                                                                    |                                                                                                    |                                                                                                    |                                                                                                    |                                                                                                    |
| Period 12   | 12/1/2021 🏢                                                                                                    |                                                              |                                                                                                    |                                                                                                    |                                                                                                    |                                                                                                    |                                                                                                    |                                                                                                    |
|             |                                                                                                    |                                                              |                                                                                                    |                                                                                                    |                                                                                                    |                                                                                                    |                                                                                                    |                                                                                                    |
|             |                                                                                                    |                                                              |                                                                                                    |                                                                                                    |                                                                                                    |                                                                                                    |                                                                                                    |                                                                                                    |
|             |                                                                                                    |                                                              |                                                                                                    |                                                                                                    |                                                                                                    |                                                                                                    |                                                                                                    | ~                                                                                                    |
|             |                                                                                                    |                                                              |                                                                                                    |                                                                                                    |                                                                                                    |                                                                                                    | Mare Ck                                                                                                    | 0.00                                                                                                    |
|             |                                                                                                    |                                                              |                                                                                                    |                                                                                                    |                                                                                                    |                                                                                                    | Tildes Ca                                                                                                    | 0.00                                                                                                    |
|             | Calculate<br>Calculate<br>Calculate<br>Period Name<br>Period 1<br>Period 2<br>Period 2<br>Period 3<br>Period 4<br>Period 5<br>Period 4<br>Period 5<br>Period 6<br>Period 8<br>Period 9<br>Period 1<br>Period 1<br>Period 1<br>Period 1<br>Period 1<br>Period 1<br>Period 1<br>Period 1<br>Period 1<br>Period 1<br>Period 1<br>Period 1<br>Period 1<br>Period 1<br>Period 1<br>Period 1<br>Period 1<br>Period 1<br>Period 1<br>Period 1<br>Period 2<br>Period 3<br>Period 5<br>Period 8<br>Period 8<br>Period 1<br>Period 1<br>Period 1<br>Period 1<br>Period 1<br>Period 1<br>Period 1<br>Period 1<br>Period 1<br>Period 3<br>Period 3<br>Period 1<br>Period 1<br>Period 1<br>Period 1<br>Period 1<br>Period 1<br>Period 1<br>Period 3<br>Period 1<br>Period 1<br>Period 1<br>Period 1<br>Period 1<br>Period 1<br>Period 3<br>Period 1<br>Period 11<br>Period 11 | Calculate         Calculate         Redisplag           2021 | Calculate         Period Name         Date         First Day         1/1/2021           2021         -         Last Day         1/1/2021         Last Day         1/1/2021           201         -         Date         Financial         1/1/2021         -           201         -         1/1/2021         -         -         -           201         -         1/1/2021         -         -         -           201         -         1/1/2021         -         -         -           Period 2         2/1/2021         -         -         -         -           Period 3         3/1/2021         -         -         -         -         -         -         -         -         -         -         -         -         -         -         -         -         -         -         -         -         -         -         -         -         -         -         -         -         -         -         -         -         -         -         -         -         -         -         -         -         -         -         -         -         -         -         -         -         - | Calculate         Control of the second second | Calculate         Pediaplay           2021         First Day         1/1/2021         Historical Year           Last Day         12/31/2021         Historical Year           of Periods         12         Series           Period Name         Date         Financial         Sales           Period 1         1/1/2021 | Bediaplay         First Day         1/1/2021         Historical Yeas           2021         First Day         1/1/2021         Historical Yeas           2021         First Day         1/1/2021         Historical Yeas           2021         Image: Solid Solid | Edicipitar         Redicipitar           2021         First Day         1/1/2021         Historical Yeas           2021         First Day         1/1/2021         Den All           of Periods         123         Den All         Den All           of Period Name         Date         First-cial         Sales         Pucchasing         Invertory         Payoul           Period 2         2/1/2021         Image: Date         Image: Date | Ediculare         Fredinglog           2021         First Day         1/1/2021         Historical Year           Last Day         1/2/31/2021         Historical Year         Open All         Close           of Periods         12         Series Closed         Project         Project           Period Name         Date         Financial         Safes         Purchasing         Inventory         Pageol         Project           Period 2         2/1/2021         Imageol         Imageol |

It's also recommended that you go into this window to close individual periods once you've printed financial statements for that period. You don't want users posting back to prior periods!

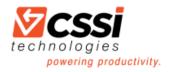

# Using GP Allocation Accounts

In GP, you can use a Fixed or Variable Allocation account to automatically distribute fixed or variable percentages of a transaction among several distribution accounts.

#### **1. Fixed Allocation**

- 1. Go to Financial > Cards > Fixed Allocation
- 2. Enter an account number and description
- 3. Enter each Distribution Account and its percentages
- 4. Click on Save

| Fixed Allo                          | cation Ma      | inten | ance    |        |                                    | -        |          | ×        |
|-------------------------------------|----------------|-------|---------|--------|------------------------------------|----------|----------|----------|
| File Edit                           | Tools          | Help  |         |        | sa                                 | Fabrik   | am, Inc. | 9/1/2020 |
| 🔚 Save 🍠                            | ] Cļear        | K Del | ete     |        |                                    |          |          |          |
| Account                             | 000 -6190 -    | 00    |         |        | ୖ୵୶ୖୄୄ                             |          | vactive  |          |
| Description                         | Utilities Expe | nse   |         |        |                                    |          |          |          |
| Alias                               | UEX            |       |         |        |                                    |          |          |          |
| Distancios Assoc                    |                | 0.4   | Percent |        | Level of Pos                       | ing hom  | Carian   |          |
| Distribution Accor<br>100 -6190 -00 | <u></u>        | 10-4  | 5.00    | 5      | Sales:                             | ang nom  | Detail   | ~        |
| 200.6190.00                         |                | _     | 5.00    | ^      | Inventory Co                       | wheels   | Detail   |          |
| 300-6190-00                         |                | -     | 35.00   |        | Purchasing                         | A 10-94. | Detail   | -        |
| 400-6190-00                         |                |       | 20.00   |        | Payrolt                            |          | Detail   | ~        |
| 500 -6190 -00                       |                |       | 10.00   |        |                                    |          |          |          |
| 600-6190-00                         |                |       | 25.00   |        |                                    |          |          |          |
|                                     |                |       | 0.00    |        | Include in L                       | .ookup:  | _        |          |
|                                     |                |       |         |        | Sales<br>Inventory C<br>Purchasing |          |          |          |
|                                     |                |       |         | $\sim$ | Payrol                             |          |          |          |
|                                     | Te             | le k  | 100.00% |        |                                    |          |          |          |
| HAPH                                | by Main Segr   | nent  | ~       |        |                                    |          |          | ۵ 🕼      |

#### 2. Variable Allocation

- 1. Go to Financial > Cards > Variable Allocation
- 2. Indicate whether you want to calculate the percentages based on the year-to-date balance or on the transaction period balance of each breakdown account
- 3. Select the series where you expect to use this allocation account; the allocation account will appear in all lookup windows in the selected series
- 4. Enter the distribution account (the account that will be posted to)
- 5. Enter breakdown accounts by selecting a distribution account then enter the corresponding breakdown account on the right. (The balances of the breakdown accounts determine the percentage that will be posted to each distribution account.)

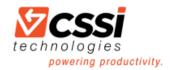

| 🚮 Variable A              | llocati   | on Mai             | nten   | ance    |                   |             | - C                       | ]      | ×       |
|---------------------------|-----------|--------------------|--------|---------|-------------------|-------------|---------------------------|--------|---------|
| File Edit                 | Tool      | s He               | lp     |         |                   | sa Fa       | brikam, Ir                | nc. 9/ | /1/2020 |
| 5                         | Cjear     | X 🛛                | elete  |         |                   |             |                           |        | -       |
| Account                   | 000 -61   | 80 - 08            |        |         | P-                | <u></u> - 튁 | Inactive                  | e      |         |
| Description               | Rent Exp  | pense              |        |         |                   |             |                           |        |         |
| Alias                     | REX       |                    |        |         |                   |             |                           |        |         |
| Based On:<br>Year-to-Date |           | Level of<br>Sales: | Postir | ng from | Series:<br>Detail | ~           | Include in L              |        |         |
| O Trx Period              |           | Inventory          | Contr  | ol:     | Detail            | ~           | Inventory C<br>Purchasing |        |         |
|                           |           | Purchasi           | ng:    |         | Detail            | $\sim$      | Payroll                   |        |         |
|                           |           | Payrolt            |        |         | Detail            | $\sim$      |                           |        |         |
| Distribution Accou        | <u>nt</u> | 5                  | 0 →    |         | Selected Ac       | count       |                           |        |         |
| -6180 -00                 |           |                    | ^      |         | 100 -6180         | -00         |                           |        |         |
| 200 -6180 -00             |           |                    |        |         |                   |             |                           |        |         |
| 300 -6180 -00             |           |                    |        |         | Breakdown         |             | 8                         | ₽÷     |         |
| 400 -6180 -00             |           |                    |        |         | 100 -9010         | -00         |                           | ^      |         |
| 500 -6180 -00             |           |                    | _      |         | •                 | -           |                           |        |         |
| 600 -6180 -00             |           |                    |        |         |                   |             |                           | -      |         |
| · ·                       |           |                    |        |         |                   |             |                           |        |         |
|                           |           |                    | ~      |         |                   |             |                           | ~      |         |
| II I F FI                 | by Main S | Segment            | ,      | ~       |                   |             |                           |        | ۵ 💭     |

#### **3. Using GP Allocation Accounts**

- 1. When you use an allocation account in a transaction, you won't see the breakdown of the distributions until the transaction is posted to general ledger
- 2. An allocation account cannot be assigned as a distribution account for another allocation account
- 3. You CAN assign an allocation accounts to a vendor as a default purchasing account
- 4. Allocation accounts do not carry a balance

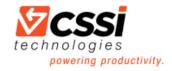

# How To Back Out GP General Journal Entries

If you have a general journal entry that was posted incorrectly, either with a wrong posting date or wrong GL account numbers or amounts, did you know that you can easily back out a Dynamics GP general journal entry and post a correcting entry without having to re-key the entire transaction manually?

#### Here's how to back out GP General Journal Entries

- 1. Go to Financial > Transactions > General
- 2. Click on the Correct button
- 3. Click on the Action down arrow to select whether you want to just back out an entry or back out a journal entry and create a correcting entry
- 4. Select the Year
- 5. Enter the number of the general journal entry to be corrected
- 6. Click on OK
- 7. The window will fill in with the entry to be backed out (original entry reversed)
- 8. Leave as is and click on Post
- 9. If you selected the "back out a GL entry and create a correcting entry" action, then a second journal entry will be created. This contains the date, accounts and amounts from the original journal entry. Make any necessary changes then Post.

| and the second                             | Is View Help sa Fabrikam, Inc. 9/                                                                                                 |                                                                                                    |
|--------------------------------------------|----------------------------------------------------------------------------------------------------|----------------------------------------------------------------------------------------------------|
| 🖬 Save 💢 Delete                            | e 🔯 Void 🐗 Pos 🥻 🏣 Correct 🗂 Copy 🛣 Paste   🏹                                                                                     | - 3                                                                                                    |
| Journal Entry                              | 3.713 D Intercompany Batch ID                                                                                                    | $\rho \rightarrow$                                                                                                    |
| Transaction Type:                          | Transaction Date 9/1/2020                                                                                                    |                                                                                                    |
| Standard O Rever                           | ersing Reversing Date                                                                                                    |                                                                                                    |
| Source Document                            | Correct Journal Entry – 🗆 🗙                                                                                                    |                                                                                                    |
| Reference                                  |                                                                                                    |                                                                                                    |
| Currency ID                                | File Edit Tools Help sa Fabrikam, Inc. 9/1/20                                                                                     | 20                                                                                                    |
|                                            | 🕢 OK 🔄 Clear 🎇 Cancel                                                                                                    |                                                                                                    |
|                                            |                                                                                                    | -                                                                                                    |
| Co. ID                                     |                                                                                                    | 8                                                                                                    |
| Co. ID Account<br>Description              | Action:                                                                                                    | 8                                                                                                    |
| and an an an an an an an an an an an an an |                                                                                                    | 8                                                                                                    |
| Description                                | Action:<br>Back Out a Journal Entry and Create a Correcting Entry                                                                 | >                                                                                                    |
| Description<br>Distribution Reference      | Action:<br>Back Out a Journal Entry and Create a Correcting Entry<br>Original Journal Entry Year 2020                             | > 00                                                                                                    |
| Description<br>Distribution Reference      | Action:<br>Back Out a Journal Entry and Create a Correcting Entry                                                                 | <ul> <li>S</li> </ul>                                                                                                    |
| Description<br>Distribution Reference      | Action:<br>Back Out a Journal Entry and Create a Correcting Entry<br>Original Journal Entry Year 2020                             | <ul> <li></li> <li></li></ul>                                     |
| Description<br>Distribution Reference      | Action:<br>Back Out a Journal Entry and Create a Correcting Entry<br>Original Journal Entry Year<br>Original Journal Entry<br>0 P | <ul> <li>S</li> <li>A</li> <li>A</li></ul> |

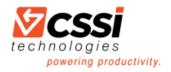

# **IV. GP Receivables Tips**

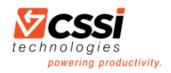

## How to Waive Finance Charges in GP

If you issue monthly finance charges, and you have some of those customers who never pay theirs, you can easily waive these finance charge transactions in GP.

By using the Waive process, this will reverse the posting of the original finance charge.

And then when you drill down to that the finance charge, you can see that it's been Waived.

You can also view waived finance charge totals in SmartList by Life-to-Date (LTD), Year-to-Date (YTD) and/or Last Year (LYR).

| -                                                      | ivables                                                          | all all                                                   | ransactio                                                               |                                                            | internatice                                         |         | 0 (34)    |                                                |                                  |       |          | ×                                              |
|--------------------------------------------------------|------------------------------------------------------------------|-----------------------------------------------------------|-------------------------------------------------------------------------|------------------------------------------------------------|-----------------------------------------------------|---------|-----------|------------------------------------------------|----------------------------------|-------|----------|------------------------------------------------|
| ->                                                     |                                                                  | T                                                         | (?)                                                                     | T                                                          |                                                     |         |           |                                                |                                  |       |          |                                                |
| Clear                                                  | File                                                             | Tools                                                     | Help                                                                    | Add                                                        |                                                     |         |           |                                                |                                  |       |          |                                                |
| Clear                                                  | The ▼                                                            | -                                                         |                                                                         | Note                                                       |                                                     |         |           |                                                |                                  |       |          |                                                |
| Actio                                                  | File                                                             | Tools                                                     | Hel                                                                     |                                                            |                                                     |         |           |                                                |                                  |       |          |                                                |
| Custome                                                | er ID                                                            | BLUEYON                                                   | D0001                                                                   |                                                            | Ø                                                   | De      | ocument   | Type:                                          | Finance                          | Char  | jes      |                                                |
| Name                                                   |                                                                  | Blue Yond                                                 | er Airlines                                                             |                                                            |                                                     |         | umber     |                                                | FINCH                            | 00012 |          | •                                              |
|                                                        |                                                                  |                                                           |                                                                         |                                                            | 10                                                  | Cu      | rrency ID |                                                | Z-US\$                           |       |          |                                                |
| Original A                                             |                                                                  | _                                                         |                                                                         | \$549                                                      | .70                                                 |         | id Date   |                                                | 8/7/20                           |       |          |                                                |
| Documen                                                |                                                                  | 8/7/20                                                    | 23                                                                      |                                                            | _                                                   |         | sting Da  | te                                             | 8/7/20                           |       |          |                                                |
| Check Nu                                               | umber                                                            |                                                           |                                                                         |                                                            |                                                     | Du      | ie Date   |                                                | 8/7/20                           | 23    | _        |                                                |
|                                                        |                                                                  |                                                           |                                                                         |                                                            |                                                     |         |           |                                                |                                  |       | Vgid     | Waive                                          |
| 4 4 >                                                  | ►I by                                                            | Customer ID                                               |                                                                         | ~                                                          |                                                     |         |           |                                                |                                  |       |          |                                                |
|                                                        |                                                                  |                                                           |                                                                         |                                                            |                                                     |         |           |                                                |                                  |       |          |                                                |
|                                                        |                                                                  | -                                                         |                                                                         |                                                            |                                                     |         | ~         |                                                |                                  |       |          |                                                |
| A Rec                                                  | eivable                                                          | s Transad                                                 | ction Inqu                                                              | uiry Z                                                     | oom - '                                             | IWO (   | sa)       |                                                |                                  | _     |          | ×                                              |
|                                                        |                                                                  |                                                           |                                                                         | _                                                          | 17 -                                                |         | 21        |                                                | *                                |       |          |                                                |
| $\mathbf{V}$                                           | •                                                                |                                                           | 8                                                                       | 4                                                          | -                                                   | 1       |           | (?                                             | ) T                              |       |          |                                                |
| OK                                                     | Ontic                                                            |                                                           | ew Fi                                                                   | le                                                         | Print E                                             | mail    | Tool      | Hel                                            |                                  |       |          |                                                |
| OK                                                     | Optic                                                            | Ins VI                                                    | ew Fi                                                                   | le<br>•                                                    | Print E                                             | -mail   | Tool      | s Help                                         | p Ad<br>No                       |       |          |                                                |
|                                                        |                                                                  |                                                           |                                                                         |                                                            |                                                     |         | -         |                                                |                                  | le    |          |                                                |
| Actions                                                | Optic                                                            | ons Vi                                                    | ew                                                                      |                                                            | File                                                |         | Tool      | 5                                              | Help                             |       |          |                                                |
| Docume                                                 | nt Type                                                          | Finance                                                   | Charges                                                                 |                                                            |                                                     |         | E         | atch ID                                        |                                  | BM    | FIN CHG  | 10000                                          |
| Number                                                 |                                                                  | FINCHO                                                    | 000000018                                                               | 5                                                          | 🗋 🛛 🖓                                               | ved     | (         | ocument (                                      | Date                             | 8/1.  | /2020    |                                                |
| Descripti                                              | ion                                                              | Aug. 202                                                  | 0 Finance C                                                             | harge                                                      |                                                     |         | C         | ) ate Voide                                    | d                                | 8/1.  | /2020    |                                                |
| Custome                                                | r ID                                                             | AARONE                                                    | TT 0001                                                                 |                                                            |                                                     |         | Currenc   | ۷ID                                            | Z                                | -US\$ |          |                                                |
| Name                                                   |                                                                  |                                                           | z Electrical                                                            |                                                            |                                                     |         | Terms     | ,                                              | -                                |       |          |                                                |
| Address                                                | ID                                                               | PRIMAR                                                    |                                                                         |                                                            |                                                     |         |           | Method                                         |                                  |       |          |                                                |
| . 10010-00                                             | -                                                                |                                                           |                                                                         |                                                            |                                                     |         | Tax Sch   |                                                |                                  |       |          |                                                |
|                                                        | 1                                                                | (0.()                                                     |                                                                         |                                                            |                                                     |         |           |                                                |                                  |       |          |                                                |
| smarti                                                 | List - TW                                                        | (sa)                                                      | <b>A</b> =                                                              |                                                            | No                                                  | 100     |           |                                                |                                  | 73    | 1000     |                                                |
| T                                                      | 1                                                                | R                                                         |                                                                         | E                                                          | 1                                                   | -       |           | 2                                              |                                  |       | lin      | 1                                              |
|                                                        | lodify S                                                         | earch Re                                                  | fresh Col                                                               | umns                                                       | Favorites                                           | Print   | Excel     | Stop Go                                        | To W                             | ord   | Publish  | SmartL                                         |
| New M                                                  |                                                                  |                                                           |                                                                         |                                                            |                                                     |         |           |                                                | *                                | •     |          | -                                              |
| New M                                                  |                                                                  |                                                           |                                                                         |                                                            | Actions                                             |         | _         |                                                |                                  |       | _        | Option                                         |
| New N                                                  |                                                                  | -                                                         |                                                                         |                                                            |                                                     |         |           |                                                |                                  |       |          |                                                |
| Custor                                                 |                                                                  | red Finance                                               |                                                                         |                                                            |                                                     |         |           |                                                |                                  |       | Intal Wa | ived FC LI                                     |
| Custor<br>Custo                                        | omer Nun                                                         | nber                                                      | Customer                                                                |                                                            |                                                     | Total F | inance C  |                                                |                                  |       |          |                                                |
| Custor<br>Custo<br>A                                   | omer Nun<br>ARONFIT                                              | nber<br>0001                                              | Customer<br>Aaron Fitz                                                  | Elect                                                      | rical                                               | Total F | inance C  | \$369.                                         | 32                               | _     |          | \$369.                                         |
| Custor<br>Custo<br>Al                                  | omer Nun<br>ARONFITO<br>DAMPARI                                  | nber<br>0001<br>(0001                                     | Customer<br>Aaron Fitz<br>Adam Par                                      | k Reso                                                     | rical<br>rt                                         | Total F | inance C  | \$369.<br>\$96.                                | 32<br>67                         |       |          | \$369.<br>\$0.                                 |
| Custor<br>Custo<br>Au<br>Al<br>Al                      | omer Nun<br>ARONFITO<br>DAMPARI<br>DVANCEE                       | nber<br>0001<br>(0001<br>00001                            | Customer<br>Aaron Fitz<br>Adam Par<br>Advanced                          | k Reso<br>I Paper                                          | rical<br>rt<br>Co.                                  | Total F | inance C  | \$369.<br>\$96.<br>\$165.                      | 32<br>67<br>50                   |       |          | \$369.<br>\$0.<br>\$0.                         |
| Custor<br>Custo<br>Au<br>Al<br>Al<br>Al                | omer Nun<br>ARONFITO<br>DAMPARI<br>DVANCEE<br>DVANCEE            | nber<br>0001<br>00001<br>00001<br>00002                   | Customer<br>Aaron Fitz<br>Adam Par<br>Advanced<br>Advanced              | z Electi<br>k Reso<br>I Paper<br>I Tech 1                  | rical<br>rt<br>Co.<br>Satellite                     | Total F | inance C  | \$369.<br>\$96.<br>\$165.<br>\$70.             | 32<br>67<br>50<br>53             |       |          | \$369.<br>\$0.<br>\$0.<br>\$0.                 |
| Custor<br>Custo<br>Au<br>Al<br>Al<br>Al                | omer Ñun<br>ARONFITO<br>DAMPARI<br>DVANCEE<br>DVANCEE<br>LTONMAN | nber<br>0001<br>00001<br>00001<br>00002<br>00002          | Customer<br>Aaron Fitz<br>Adam Par<br>Advanced<br>Advanced<br>Alton Mar | t Electi<br>k Reso<br>I Paper<br>I Tech 1<br>nufacti       | rical<br>rt<br>Co.<br>Satellite<br>uring            | Total F | inance C  | \$369.<br>\$96.<br>\$165.<br>\$70.<br>\$1,034. | 32<br>67<br>50<br>53<br>33       |       |          | \$369.<br>\$0.<br>\$0.<br>\$0.<br>\$0.<br>\$0. |
| > Custor<br>Custor<br>Au<br>Al<br>Al<br>Al<br>Al<br>Al | omer Nun<br>ARONFITO<br>DAMPARI<br>DVANCEE<br>DVANCEE            | nber<br>0001<br>00001<br>00001<br>00002<br>00002<br>00001 | Customer<br>Aaron Fitz<br>Adam Par<br>Advanced<br>Advanced              | Electi<br>k Reso<br>l Paper<br>l Tech<br>nufactu<br>Sciend | rical<br>rt<br>Co.<br>Satellite<br>uring<br>ce Muse | Total F | inance C  | \$369.<br>\$96.<br>\$165.<br>\$70.             | 32<br>67<br>50<br>53<br>33<br>58 |       |          | \$369.<br>\$0.<br>\$0.<br>\$0.                 |

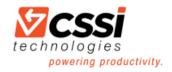

# Using GP Combiner and Modifier Tools

Are your vendor, customer or employee ID's alphanumeric and based on the name? What happens when a name gets changed? You're stuck with an ID that doesn't match the name. Well, not if you use the GP Modifier tool! This tool can be used to change master ID's (Vendor ID, Customer ID, Employee ID or Item Number). The Vendor and Customer tools are located under Utilities on the Purchasing and Sales pages. The Employee and Inventory tools are accessed thruogh the PSTL (Professional Services Toolkit Library).

On the other hand, the GP Combiner tool will let you combine master records. For instance, maybe you have a vendor that was created twice, under two different ID's, and you'd like to combine them into one.

To use the Vendor Combiner and Modifier tool:

- 1. You must be logged into GP as the 'sa' user
- 2. All other users must be logged out of GP
- 3. Go to Purchasing > Utilities > Vendor Combiner and Modifier
- 4. Choose which tool you'd like to use (Combiner or Modifer)
- 5. Enter a Source Vendor ID and a Destination Vendor ID
- 6. Click on Process
- 7. A report will print showing where or not the process was successful.

It is strongly recommended that you have a current database backup prior to running these tools in case you accidentally enter an incorrect ID or if you have any hardware issues during the process.

If you have a large number of ID's that need combined or modified, they can be imported into the tool from an Excel spreadsheet that has been saved as a .csv file.

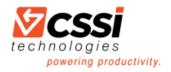

# V. GP Purchasing Tips

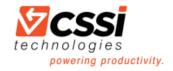

# Assigning Multiple Default Purchase Accounts for Vendors in GP

If you've been entering payables transactions in GP, then you probably already know that you can assign a default purchase accounts to each vendor. BUT, did you know that you can assign multiple accounts to a vendor?

#### Here's how:

In the Vendor Account Maintenance window, click on the Ellipse button (button with 3 dots) to the right of the Purchases account.

Enter the additional accounts that will used for this vendor and check those accounts that you want to Default on the Transaction.

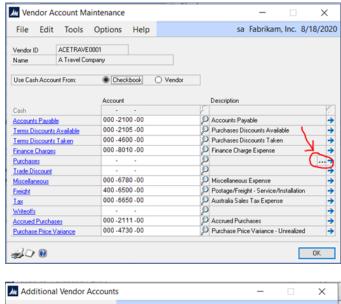

| endor Accou                                         | nts                                    | _                                                                                                    |                                                                                                    |
|-----------------------------------------------------|----------------------------------------|----------------------------------------------------------------------------------------------------|----------------------------------------------------------------------------------------------------|
| Tools Help                                          |                                        | sa Fabrik                                                                                                    | am, Inc. 8/18/20                                                                                                    |
| ACETRAVEO                                           | 001                                    |                                                                                                    |                                                                                                    |
| A Travel Com                                        | pany                                   |                                                                                                    |                                                                                                    |
| Iame A Travel Company<br>istribution Type Purchases |                                        |                                                                                                    |                                                                                                    |
|                                                     |                                        |                                                                                                    |                                                                                                    |
| 0.                                                  | Description                            |                                                                                                    | Default on Trx                                                                                                    |
| 10 -                                                |                                        |                                                                                                    |                                                                                                    |
|                                                     |                                        |                                                                                                    |                                                                                                    |
|                                                     | Travel - Sales                         |                                                                                                    |                                                                                                    |
|                                                     |                                        |                                                                                                    |                                                                                                    |
|                                                     |                                        |                                                                                                    |                                                                                                    |
|                                                     |                                        |                                                                                                    |                                                                                                    |
|                                                     |                                        |                                                                                                    |                                                                                                    |
|                                                     |                                        |                                                                                                    |                                                                                                    |
|                                                     |                                        |                                                                                                    |                                                                                                    |
|                                                     |                                        |                                                                                                    |                                                                                                    |
|                                                     |                                        |                                                                                                    | OK                                                                                                    |
|                                                     | ACETRAVEO<br>A Travel Com<br>Purchases | ACETRAVE0001<br>A Travel Company<br>Purchases<br>Description<br>Travel - Administration<br>Travel - Accounting | Tools     Help     sa     Fabrik       ACETRAVE0001     A     Travel Company       Purchases     -       Purchases     -       Participation     Travel - Administration       Travel - Administration     Travel - Sales |

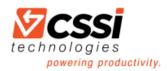

When you create a payables transaction for this vendor, and go to Distributions, the Default accounts will fill in. All you need to do is enter the amount for each account.

And, when you click on the lookup icon to the right of Account, all the vendor's default accounts will appear. You can change to look up to show All Accounts by clicking on the down arrow to the left of View (in the Accounts lookup window.)

| File E                                                                                         |                                                         |                                                                                                    |                               | ution             | _              |                                          |                                 |                                                                                                    |          | ×                                     |          |                                              |                          |
|------------------------------------------------------------------------------------------------|---------------------------------------------------------|----------------------------------------------------------------------------------------------------|-------------------------------|-------------------|----------------|------------------------------------------|---------------------------------|----------------------------------------------------------------------------------------------------|----------|---------------------------------------|----------|----------------------------------------------|--------------------------|
| File E                                                                                         | dit To                                                  | ools Vie                                                                                                    | w Addi                        | tional            | Help           | sa                                       | Fab                             | rikam, Inc.                                                                                                    | 8/18     | /2020                                 |          |                                              |                          |
| Vendor ID                                                                                      | A                                                       | CETRAVEOD                                                                                                    | 01                            |                   | Vouch          | ner Number                               | 0                               | 00558                                                                                                    |          |                                       |          |                                              |                          |
| Vendor Nam                                                                                     | ne A                                                    | Travel Comp                                                                                                    | any                           |                   | Docum          | nent Type                                | Ir                              | woice                                                                                                    |          |                                       |          |                                              |                          |
| Currency ID                                                                                    | Z                                                       | US\$                                                                                                    |                               |                   | Function       | onal Amount                              |                                 |                                                                                                    | \$       | 400.00                                |          |                                              |                          |
|                                                                                                |                                                         |                                                                                                    |                               |                   | Origina        | ating Amount                             |                                 |                                                                                                    |          | \$0.00                                |          |                                              |                          |
|                                                                                                |                                                         |                                                                                                    | $\rightarrow$                 |                   |                |                                          |                                 |                                                                                                    |          |                                       |          |                                              |                          |
| Co. ID 🖓                                                                                       | Accour                                                  | oš –                                                                                                    | E.A.P.                        | Туре              | Debit          |                                          |                                 | Credit                                                                                                    |          | $\otimes$                             |          |                                              |                          |
| Description                                                                                    |                                                         |                                                                                                    | $\sim$                        | ·                 | Origin         | nating Debit                             |                                 | Originating Cre                                                                                                    |          | 8                                     |          |                                              |                          |
| Distribution F                                                                                 |                                                         |                                                                                                    |                               |                   |                |                                          |                                 | Corresp. Co. ID                                                                                                    |          | 8-                                    |          |                                              |                          |
| TWO                                                                                            |                                                         | 520-00                                                                                                    |                               | PURCH             | ~              |                                          | \$0.00                          |                                                                                                    |          | 1.01 ^                                |          |                                              |                          |
| TWO                                                                                            |                                                         | 520-00                                                                                                    |                               | PURCH             | ~              |                                          | \$0.00                          |                                                                                                    |          | 1.00                                  |          |                                              |                          |
| TWO<br>TWO                                                                                     |                                                         | 100 -00                                                                                                    |                               | PAY               | ~              |                                          | \$0.00                          |                                                                                                    | \$400    | 0.00                                  |          |                                              |                          |
| 140                                                                                            |                                                         | Accou                                                                                                    | ints                          |                   |                |                                          |                                 |                                                                                                    |          | -                                     |          |                                              | ×                        |
|                                                                                                |                                                         | File E                                                                                                    | dit Too                       | ls Help           | <b>b</b>       |                                          |                                 |                                                                                                    | sa       | Fabrika                               | m, Inc.  | 8/18/                                        | 20                       |
|                                                                                                |                                                         | Find by Mai                                                                                                    | n Segment                     |                   |                |                                          |                                 |                                                                                                    |          | A 🖒                                   | New      | i 🚔 🤉                                        | )pe                      |
|                                                                                                |                                                         | <b>Niew</b>                                                                                                    | Purchasing                    | Accounts          | for Vendo      | ACETRAV                                  | E 000                           | l; by Main S                                                                                                    | eamer    |                                       | -        | 2                                            | 6                        |
|                                                                                                |                                                         | Account Nu                                                                                                    | mber                          |                   | Description    |                                          |                                 |                                                                                                    |          |                                       | Segment  |                                              |                          |
|                                                                                                |                                                         | 100 -6520                                                                                                    |                               |                   | Travel - Ad    | dministration                            |                                 |                                                                                                    |          | 6520                                  |          |                                              |                          |
|                                                                                                |                                                         | 200 -6520                                                                                                    |                               |                   | Travel - Ac    |                                          |                                 |                                                                                                    |          | 6520                                  |          |                                              |                          |
| ) 🔞                                                                                            |                                                         | 300 -6520                                                                                                    |                               |                   | Travel - Sa    | ales<br>ervice/Installal                 |                                 |                                                                                                    |          | 6520<br>6520                          |          |                                              |                          |
|                                                                                                |                                                         |                                                                                                    |                               |                   |                |                                          |                                 |                                                                                                    |          |                                       |          |                                              |                          |
|                                                                                                |                                                         |                                                                                                    |                               |                   |                |                                          |                                 |                                                                                                    |          |                                       |          |                                              |                          |
| 🔟 Paya                                                                                         | ables Tr                                                | ransactio                                                                                                    | on Entry                      | Distribu          | ution          |                                          |                                 |                                                                                                    | _        | _                                     |          |                                              | ×                        |
| Paya<br>File                                                                                   | ables Tr<br>Edit                                        | ransactio<br>Tools                                                                                                    | on Entry<br>View              | Distribu<br>Addit |                | Help                                     |                                 | sa                                                                                                    | Fabi     | -<br>rikam,                           | Inc. 8   |                                              |                          |
|                                                                                                | Edit                                                    | Tools                                                                                                    |                               |                   |                |                                          | cher                            | sa<br>Number                                                                                                    | _        | -<br>rikam,<br>0558                   | Inc. 8   |                                              |                          |
| File                                                                                           | Edit                                                    | Tools<br>ACETR                                                                                                    | View                          |                   |                | Vou                                      |                                 | Number                                                                                                    | 00       |                                       | Inc. 8   |                                              |                          |
| File<br>Vendor ID<br>Vendor N                                                                  | Edit                                                    | ACETR<br>A Trave                                                                                                    | View<br>AVE0001               |                   |                | Vou<br>Doc                               | umer                            | Number<br>t Type                                                                                                    | 00       | 0558                                  | Inc. 8   | 3/18/2                                       | 20                       |
| File<br>Vendor ID                                                                              | Edit                                                    | Tools<br>ACETR                                                                                                    | View<br>AVE0001               |                   |                | Vou<br>Doc<br>Fund                       | umen<br>ctiona                  | Number<br>t Type<br>I Amount                                                                                                    | 00       | 0558                                  | Inc. 8   | 3/18/3<br>\$40                               | 20                       |
| File<br>Vendor ID<br>Vendor N                                                                  | Edit                                                    | ACETR<br>A Trave                                                                                                    | View<br>AVE0001               |                   |                | Vou<br>Doc<br>Fund                       | umen<br>ctiona                  | Number<br>t Type                                                                                                    | 00       | 0558                                  | Inc. 8   | 3/18/3<br>\$40                               | 20                       |
| File<br>Vendor ID<br>Vendor N                                                                  | Edit<br>ame<br>ID                                       | ACETR<br>A Trave                                                                                                    | View<br>AVE0001<br>el Company |                   | ional          | Vou<br>Doc<br>Fund                       | umen<br>ctiona<br>inatin        | Number<br>t Type<br>I Amount                                                                                                    | 00<br>Im | 0558                                  | Inc. 8   | 3/18/3<br>\$40                               | 0.0                      |
| File<br>Vendor ID<br>Vendor N<br>Currency<br>Co. ID                                            | Edit                                                    | ACETR<br>A Trave<br>Z-US\$                                                                                                    | View<br>AVE0001<br>el Company | Addit             | ional          | Vou<br>Doc<br>Fund<br>Origi              | umen<br>ctiona<br>inatin<br>bit | Number<br>t Type<br>il Amount<br>g Amount                                                                                                    |          | 0558<br>voice<br>Credit               |          | 3/18/3<br>\$40<br>\$                         | 0.0                      |
| File<br>Vendor ID<br>Vendor N<br>Currency<br>Co. ID<br>Descriptic                              | Edit<br>o<br>lame<br>ID<br>Ac                           | Tools<br>ACETR<br>A Trave<br>Z-US\$                                                                                                    | View<br>AVE0001<br>el Company | Addit             | ional          | Vou<br>Doc<br>Fund<br>Origi              | umen<br>ctiona<br>inatin<br>bit | Number<br>t Type<br>I Amount                                                                                                    |          | 0558<br>voice<br>Credit<br>Originatii | ng Credi | 3/18/3<br>\$40<br>\$                         | 0.0                      |
| File<br>Vendor ID<br>Vendor N<br>Currency<br>Co. ID<br>Descriptic<br>Distributio               | Edit<br>Jame<br>ID<br>Acon<br>on Refere                 | Tools ACETR A Trave Z-US\$                                                                                                    | View<br>AVE0001<br>el Company | Addit             | ional          | Vou<br>Doc<br>Func<br>Origi<br>De<br>Ori | umen<br>ctiona<br>inatin<br>bit | Number<br>t Type<br>I Amount<br>g Amount<br>ng Debit                                                                                             |          | 0558<br>voice<br>Credit               | ng Credi | 3/18/3<br>\$40<br>\$                         | 20                       |
| File<br>Vendor IC<br>Vendor N<br>Currency<br>Co. ID<br>Descriptic<br>Distributio<br>TWO        | Edit<br>Jame<br>ID<br>D<br>Acon<br>Son Refere           | Tools<br>ACETR<br>A Trave<br>Z-US\$                                                                                                    | View<br>AVE0001<br>Il Company | Addit             | ional          | Vou<br>Doc<br>Fund<br>Origi              | umen<br>ctiona<br>inatin<br>bit | Number<br>t Type<br>I Amount<br>g Amount<br>ng Debit<br>\$                                                                                       | 00       | 0558<br>voice<br>Credit<br>Originatii | ng Credi | 3/18/3<br>\$40<br>\$<br>\$                   | 20                       |
| File<br>Vendor IE<br>Vendor N<br>Currency<br>Co. ID<br>Descriptic<br>Distributio<br>TWO<br>TWO | Edit<br>Jame<br>ID<br>Action<br>Action<br>Print Referee | Tools ACETR A Trave Z-US\$ Count Count Coun | View<br>AVE0001<br>Il Company | Addit             | PURCH<br>PURCH | Vou<br>Doc<br>Fund<br>Origi              | umen<br>ctiona<br>inatin<br>bit | Number<br>t Type<br>Il Amount<br>g Amount<br>ng Debit<br>\$                                                                                      | 00       | 0558<br>voice<br>Credit<br>Originatii | ng Credi | 3/18/3<br>\$40<br>\$<br>\$<br>\$0.0<br>\$0.0 | 2C                       |
| File<br>Vendor IC<br>Vendor N<br>Currency<br>Co. ID<br>Descriptic<br>Distributio<br>TWO        | Edit<br>Jame<br>ID<br>Action<br>Action<br>Print Referee | Tools<br>ACETR<br>A Trave<br>Z-US\$                                                                                                    | View<br>AVE0001<br>Il Company | Addit             | ional          | Vou<br>Doc<br>Fund<br>Origi              | umen<br>ctiona<br>inatin<br>bit | Number<br>t Type<br>Il Amount<br>g Amount<br>ng Debit<br>\$                                                                                      | 00       | 0558<br>voice<br>Credit<br>Originatii | ng Credi | 3/18/3<br>\$40<br>\$<br>\$                   | 2C                       |
| File<br>Vendor IE<br>Vendor N<br>Currency<br>Co. ID<br>Descriptic<br>Distributio<br>TWO<br>TWO | Edit<br>Jame<br>ID<br>Action<br>Action<br>Print Referee | Tools<br>ACETR<br>A Trave<br>Z-US\$                                                                                                    | View<br>AVE0001<br>Il Company | Addit             | PURCH<br>PURCH | Vou<br>Doc<br>Fund<br>Origi              | umen<br>ctiona<br>inatin<br>bit | Number<br>k Type<br>il Amount<br>g Amount<br>ng Debit<br>\$1<br>\$1<br>\$1<br>\$1<br>\$1<br>\$1<br>\$1<br>\$1<br>\$1<br>\$1<br>\$1<br>\$1<br>\$1 | 00       | 0558<br>voice<br>Credit<br>Originatii | ng Credi | 3/18/3<br>\$40<br>\$<br>\$<br>\$0.0<br>\$0.0 | 2C                       |
| File<br>Vendor IE<br>Vendor N<br>Currency<br>Co. ID<br>Descriptic<br>Distributio<br>TWO<br>TWO | Edit<br>Jame<br>ID<br>Action<br>Action<br>Print Referee | Tools<br>ACETR<br>A Trave<br>Z-US\$                                                                                                    | View<br>AVE0001<br>Il Company | Addit             | PURCH<br>PURCH | Vou<br>Doc<br>Fund<br>Origi              | umen<br>ctiona<br>inatin<br>bit | Number<br>k Type<br>il Amount<br>g Amount<br>ng Debit<br>\$1<br>\$1<br>\$1<br>\$1<br>\$1<br>\$1<br>\$1<br>\$1<br>\$1<br>\$1<br>\$1<br>\$1<br>\$1 | 00       | 0558<br>voice<br>Credit<br>Originatii | ng Credi | \$400<br>\$400<br>\$<br>\$0.0<br>\$400.0     | 2C                       |
| File<br>Vendor IE<br>Vendor N<br>Currency<br>Co. ID<br>Descriptic<br>Distributio<br>TWO<br>TWO | Edit<br>Jame<br>ID<br>Action<br>Action<br>Print Referee | Tools<br>ACETR<br>A Trave<br>Z-US\$                                                                                                    | View<br>AVE0001<br>Il Company | Addit             | PURCH<br>PURCH | Vou<br>Doc<br>Fund<br>Origi              | umen<br>ctiona<br>inatin<br>bit | Number<br>k Type<br>il Amount<br>g Amount<br>ng Debit<br>\$1<br>\$1<br>\$1<br>\$1<br>\$1<br>\$1<br>\$1<br>\$1<br>\$1<br>\$1<br>\$1<br>\$1<br>\$1 | 00       | 0558<br>voice<br>Credit<br>Originatii | ng Credi | \$400<br>\$400<br>\$<br>\$0.0<br>\$400.0     | 20                       |
| File<br>Vendor IE<br>Vendor N<br>Currency<br>Co. ID<br>Descriptic<br>Distributio<br>TWO<br>TWO | Edit<br>Jame<br>ID<br>Action<br>Action<br>Print Referee | Tools<br>ACETR<br>A Trave<br>Z-US\$                                                                                                    | View<br>AVE0001<br>Il Company | Addit             | PURCH<br>PURCH | Vou<br>Doc<br>Fund<br>Origi              | umen<br>ctiona<br>inatin<br>bit | Number<br>k Type<br>il Amount<br>g Amount<br>ng Debit<br>\$1<br>\$1<br>\$1<br>\$1<br>\$1<br>\$1<br>\$1<br>\$1<br>\$1<br>\$1<br>\$1<br>\$1<br>\$1 | 00       | 0558<br>voice<br>Credit<br>Originatii | ng Credi | \$400<br>\$400<br>\$<br>\$0.0<br>\$400.0     | 2.0<br>0.0<br>0.0<br>0.0 |
| File<br>Vendor ID<br>Vendor N<br>Currency<br>Co. ID<br>Descriptic<br>Distributio<br>TWO<br>TWO | Edit<br>Jame<br>ID<br>Action<br>Action<br>Print Referee | Tools<br>ACETR<br>A Trave<br>Z-US\$                                                                                                    | View<br>AVE0001<br>Il Company | Addit             | PURCH<br>PURCH | Vou<br>Doc<br>Fund<br>Origi              | umen<br>ctiona<br>inatin<br>bit | Number<br>k Type<br>I Amount<br>g Amount<br>ng Debit<br>\$<br>\$<br>\$                                                                           | 00       | 0558<br>voice<br>Credit<br>Originatii | ng Credi | \$400<br>\$400<br>\$<br>\$0.0<br>\$400.0     |                          |

**Originating Totals** 

Botes

۵ 🜔

\$0.00

OK Delete Delguit

\$0.00

Redisplay

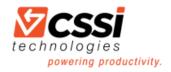

# VI. GP SmartList Tips

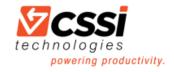

# Assigning a Password to a GP SmartList Favorite

One of the new features added in Dynamics GP 2018 was the ability to assign a password to a SmartList Favorite. Maybe you've created a new list and you want another Dynamics GP user to be able to view the list but not make changes. If he or she doesn't know the password, they won't be able to save changes. *Use the Add or Remove Favorites window to make password adjustments.* 

| Category:   | Customers                   |   |
|-------------|-----------------------------|---|
| Name:       | Customers and Credit Limits |   |
| Visible To: | System                      | ~ |
| Assign To:  | No-Assignment               | V |
| Password    | 1                           |   |

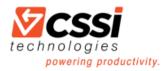

## Using GP SmartList Options

Wondering how to use GP SmartList Options?

Use this window to set up SmartList Defaults, such as Maximum Number of Records, Default Go To windows and determine which columns are visible, by default, for specific SmartList favorites.

- Go to Administration > Setup > System > SmartList Options
- Select a Category (SmartList folder)
- Default Go To this is the window that will open when you double-click on a row in this particular SmartList
- Maximum Records set this to a large number so that you don't have to remember to change this every time you create a new SmartList Favorite.
- Check or uncheck fields to define the default columns for this list. Rearrange the columns using the up and down arrows on the right.

|                   |           |                                                                                       |            |        | ~                |
|-------------------|-----------|---------------------------------------------------------------------------------------|------------|--------|------------------|
| MartList Options  |           |                                                                                       | _          |        | ×                |
| File Edit Tools   | Help      | sa                                                                                    | Fabrikam   | , Inc. | 6/3/2020         |
| Category Defaults |           |                                                                                       |            |        |                  |
| Category:         | Vendors   |                                                                                       |            | ~      | ]                |
| Default Go To:    | View      |                                                                                       |            | $\sim$ |                  |
| Maximum Records:  | 1,000,000 |                                                                                       |            |        |                  |
|                   | k All [   | efault<br>.ist Favorites:<br>y default when performing s<br>on the SmartList Search w |            |        | T<br>T<br>T<br>T |
| 0                 |           |                                                                                       | 0 <u>K</u> |        | <u>C</u> ancel   |
|                   |           |                                                                                       |            |        |                  |

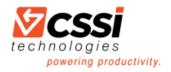

# VII. GP Miscellaneous Tips

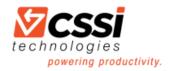

# Tips for Working from Home with GP

Like many people, you may be currently home-bound due to the COVID-19 crisis. Perhaps it's the first time you are working from home with GP, and contending with problems and issues. Thankfully, Microsoft has prepared a Q&A to assist with some of the most common issues.

Problems You May Be Encountering Working From Home With GP...

#### #1 Are you being kicked out of GP in the middle of a session?

Potential causes may be:

- If using RemoteApp or Citrix sessions, does the issue occur if you remove these and login to Dynamics GP directly from the server or workstation, or RDP to the machine, not using RemoteApp or Citrix?
- Damaged or corrupted FORM.DIC / REPORT.DIC dictionary files

#### #2 Is GP crashing on the terminal server?

Potential causes:

- The use of a P2P/WAN configuration Microsoft Dynamics GP isn't designed to work in and is not supported in a WAN environment.
- Installation/Configuration issues
- Damaged or corrupted FORM.DIC / REPORT.DIC dictionary files

#### #3 Are you experiencing performance issues with GP on a terminal server environment?

Potential causes:

• Some of the files GP is using, is not located on the Terminal Server. Put the Dynamics.set file and all dictionary files that are listed in the Dynamics.set file onto the server that is running Terminal Server.Troubleshooting Dynamics GP in Terminal Server

#### #4 Is Dynamics GP crashing?

Potential causes:

- Reboot the server or workstation Microsoft Dynamics GP is installed onto.
- Damaged or corrupted FORM.DIC / REPORT.DIC dictionary files
- Antivirus application doesn't have exclusion for Dynamics GP directory, shared folders holding GP dictionary files, nor the Dynamics.exe file itself.
- We also recommend exclusions on these file types:
  - .cnk File is used when service packs or product is installed. These files should not be in the directory for a significant time.
  - o .dic and .chm Files are the Help files for Microsoft Dynamics GP.
  - .set Is the start file for Dynamics GP and Utilities, the files store information of what and where products are installed.

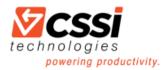

- .ini Is the configuration files. These files hold information about which user logged on most recently, what data source is used, and the path.
- $\circ$  .dat These files are ctree .dat files that are used with an SQL database.
- .idx These files are ctree index files that are used with an SQL database.
- .vba Files are used if there are Microsoft Visual Basic for Applications (VBA) modifications for Microsoft Dynamics GP.
- .log This file type used if you use a Dexsql.log file to troubleshoot an error message.
- Add Dynamics.exe as an exclusion in DEP.
- 1. Log into the Windows Server as an administrator
- 2. Browse to the Control Panel and click on 'System and Security'.
- 3. Click on 'System', then click on 'Advanced system settings' on the left-hand side of the window.
- 4. In the 'System Properties' window that opens, click on the 'Advanced' tab, then click on 'Settings' in the Performance section.
- 5. In the 'Performance Options' window, click the 'Data Execution Prevention' tab.
- 6. Select the 'Turn on DEP for all programs and services except those I select' option, then click the 'Add...' button and browse to the Microsoft Dynamics GP directory and select the Dynamics.exe file, click Open.
- 7. Click Apply to save your changes and then click OK to close the window.
- 8. Have users log out and back into Dynamics GP and verify whether they continue to see the issue with the freezing occur or not after this change is made.

If Microsoft Dynamics GP is 'crashing' randomly not related to user- or machine-specific processes, it could be due to SQL connectivity issues: SQL Connectivity Errors seen in Microsoft Dynamics GP

Third party products and features installed on Microsoft Dynamics GP, to include RemoteApp and Citrix sessions.

#### #5 Does GP crash or close when emailing?

-Microsoft Dynamics GP crashes/closes when emailing after Office update

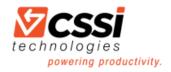

# VIII. Tips for Customizing Your GP Home Page

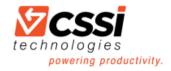

# How To Change Navigation Pane Options

Have you ever thought that you could save time (and wasted clicks) by customizing your GP home page to suit your specific needs? Did you know that it is indeed possible?

#### How to change Navigation Pane Options

- Did you know that you can remove navigation pane options that you never use? Or, that you can rearrange them?
- Click on the small double right arrow in the lower right-hand corner of the Navigation pane and select Navigation Pane Options.
- Uncheck the options you don't want to appear and/or select an option and click on the Move Up or Move Down buttons. Click on OK when finished.

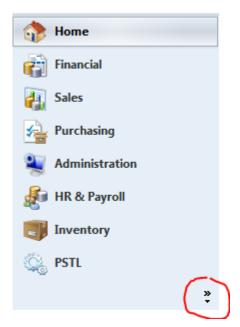

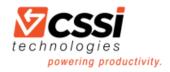

## How To Change Customize the Toolbar

How to customize the Toolbar

• You can add icons to the toolbar at the top of the GP screen for easy access to many GP windows

| Microsoft Dyn  | mics GP                               |
|----------------|---------------------------------------|
| 00- [          | Home >                                |
| Microsoft Dy   | amics GP 🔹                            |
| Transactions 👻 | Inquiry - Reports - Cards - 腔 🐺 🎯 📝 🖀 |
| 9.5            |                                       |

| - 0                   | x         |
|-----------------------|-----------|
| <b>*</b> <sub>7</sub> |           |
| Layou                 | t (Alt+L) |

 Click on the Layout icon in the upper right-hand corner or press Alt+L or right-click in the blank space of the toolbar. (This is where you can also choose whether or not to display the Navigation pane.)

| ~ | Main                      |
|---|---------------------------|
|   | Financial                 |
| ~ | Sales                     |
|   | Purchasing                |
|   | Inventory                 |
|   | Human Resources & Payroll |
|   | Manufacturing             |
|   | Project                   |
|   | Standard                  |
| ~ | Custom                    |
| ~ | Lock Toolbars             |
|   | Customize                 |
| - |                           |

- The Main option displays Transactions, Inquiry, Reports and Cards
- The Standard option displays SmartList, Task List, Reminders and My Reports
- Select any of the module options to display transaction entry and posting icons for each module
- To add any other icons, put a checkmark beside the Custom option. Bring up the Layout

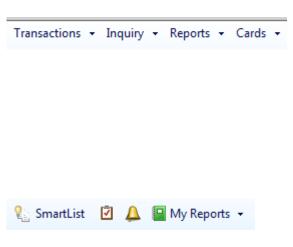

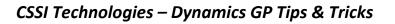

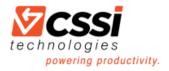

menu again and select Customize.

> Choose which toolbar to modify then click on Add to find the window to be added.

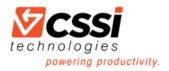

## How To Add Quick Links

#### **Quick Links**

- Add Quick Links to display links to GP window, web pages and/or external files (such as Excel or Word documents)
- Move the cursor over the Quick Links bar and select the pencil icon
- Click on Add and choose an option in the drop-down list
- Click on Modify to change the name of an existing quick link
- Use the Move Up and Move Down buttons to rearrange quick links
- To insert a divider line, click on Add > Web page and fill in dashes in the Name and Address fields. Use the Move buttons to rearrange the position of the divider line.

| $\sim$                               | <u> </u> |   |
|--------------------------------------|----------|---|
| ኛ Quick Links 🗸 🗸                    | 1 😥 🔪    | ^ |
| GL Excel Paste File                  |          |   |
| Google                               |          |   |
| Customization Maintenance            |          |   |
| Alternate/Modified Forms and Reports |          |   |
|                                      |          |   |
| Sales Transaction Entry              |          |   |
| Receivables Batches                  |          |   |
| Payment Terms                        |          |   |
|                                      |          |   |
| Integration Manager                  |          |   |

| Modify Web Pag | e Sand only her and affect the proof one |
|----------------|------------------------------------------|
| Enter a Web pa | ge to add to your home page.             |
| Name:          | Cancel                                   |
| Address:       | http:// •                                |

#### CSSI Technologies – Dynamics GP Tips & Tricks

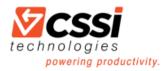

### How To Change Create Shortcuts

#### Shortcuts

 Shortcuts are displayed in the upper part of the Navigation Pane on the Home Page. Use Shortcuts for quick access to any GP window, SmartList Favorite, GP Macros, Web Pages or External Applications.

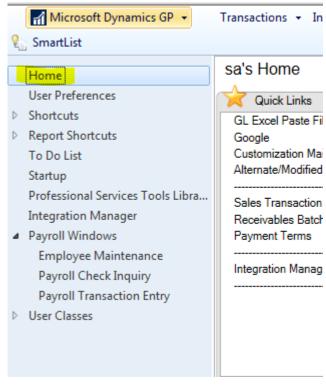

 Right-click anywhere in the blank space of the Shortcut bar and select Add. Select an Add option.

|   | Add                     | • | Add Window            |
|---|-------------------------|---|-----------------------|
|   | Paste                   |   | Add SmartList         |
| _ | Navigation Pane Options |   | Add Macro             |
|   |                         |   | Add Web Page          |
|   |                         |   | Add External Shortcut |
|   |                         |   | Folder                |
|   |                         |   |                       |

#### CSSI Technologies – Dynamics GP Tips & Tricks

technologies powering productivity.

 Choose Add Window to add a GP window. Scroll down and click on the plus sign to the left of Microsoft Dynamics GP. Expand a module to find and select a window within that module. Click on Add then Done.

| Add Window Shortcut        |                                  |   |           |
|----------------------------|----------------------------------|---|-----------|
| Select a wir               | ndow to add to the shortcut bar. |   | Add       |
| Name:                      |                                  |   | Done      |
| Window:                    |                                  |   | Help      |
| Available Windows:         |                                  |   |           |
|                            | -                                | * |           |
| 🖶 Interfund Mana           | -                                |   |           |
| H KTL SOP EXPRE            |                                  |   |           |
| B. Microsoft Dyna          | amics GP                         |   |           |
| Company                    |                                  |   |           |
| 🕀 Financial                |                                  |   |           |
| Inventory                  |                                  | = |           |
| Payroll     Durahasian     |                                  |   |           |
| Purchasing     A Sales     |                                  |   |           |
|                            |                                  |   |           |
| System     Avroll Integrat | ion to Payable                   | - |           |
| Line Payron Intental       | r                                |   |           |
| Keyboard Shortcut:         | (None)                           | - |           |
|                            |                                  |   |           |
|                            |                                  |   |           |
|                            |                                  |   |           |
| My Reports                 |                                  | 6 | ? (2) 🔝 ^ |
| Add Reports                |                                  |   |           |

- You can also add windows from any GP add-on modules or third-party products.
- Add Folders to organize your shortcuts

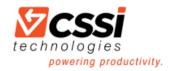

## How To Add Reports to My Reports Section

#### **My Reports**

- You can add reports to the My Reports section of the Home page in one of two ways: (1) from the Home Page or (2) from within a Report Option
- To add a report from the Home page, click on the Add Reports link
- To add a report from within a Report Option, click on the My Reports option.

| File Edit Tools Help                                                                                                    |                                                |                                               |                                                                | sa Fabrikam, Inc. 2/12                 |
|----------------------------------------------------------------------------------------------------|------------------------------------------------|-----------------------------------------------|----------------------------------------------------------------|----------------------------------------|
| View Print Send in<br>E-mail Actions                                                                                                    | - Null                                         | Add to<br>Rename<br>Remove from<br>My Reports | GP Excel SRS<br>Report Report<br>New                           | Print this Export<br>List<br>Reports ~ |
| All Reports List (read only)                                                                                                    | •                                              |                                               | Type to filter                                                 | → Hide Options (                       |
| Show results<br>Where ▼ Series ▼ is ▼ S<br>↓ Add Filter ▼                                                                                                    | ales 🌛                                         | 6                                             | ~                                                              | Hide Options                           |
| Show results<br>X Where ← Series ← is ← S<br>Add Filter ←<br>Name                                                                                                    | ales →                                         | Series                                        | Category                                                       | Hide Options                           |
| Show results<br>Where - Series - is - S<br>Add Filter -<br>Name<br>Discounts/Writeoffs Journal                                                                                                    | ales →<br>△ Option<br>demo                     | Sales                                         | Category<br>Posting Journals                                   | → Hide Options                         |
| Show results           Where         Series         is         S           Add Filter         Image: Series         Image: Series         Series         Series           Name         Image: Series         Image: Series         Image: Series         Series         S | ales<br>→ Option demo << <new>&gt;</new>       | Sales<br>Sales                                | Category<br>Posting Journals<br>Trial Balance                  | → Hide Options                         |
| Show results           Where < Series                                                                                                    | Option     demo     < <new>&gt;     demo</new> | Sales<br>Sales<br>Sales                       | Category<br>Posting Journals<br>Trial Balance<br>Trial Balance | → Hide Options                         |
| Show results           Where         Series         is         S           Add Filter         Image: Series         Image: Series         Series         Series           Name         Image: Series         Image: Series         Image: Series         Series         S | ales<br>→ Option demo << <new>&gt;</new>       | Sales<br>Sales                                | Category<br>Posting Journals<br>Trial Balance                  | Hide Options                           |

| File Edit                             | Tools Help                         |                       | sa Fabrikam, Inc. 2/12/20               |  |  |  |  |
|---------------------------------------|------------------------------------|-----------------------|-----------------------------------------|--|--|--|--|
| Save                                  | う Clear 🔀 <u>D</u> ek              | ete 🥪 <u>P</u> rint 🌔 | My Reports Email                        |  |  |  |  |
| Option:                               | Last Month End                     | ▼ Report              | Historical Aged Trial Balance 📝 In Deta |  |  |  |  |
| Sort Vendors:                         | Vendor ID                          | ▼ Sort D              | cuments: Due Date 👻                     |  |  |  |  |
| Print/Age as o                        | f: End of Previou                  | is Month              | ▼ 0/0/0000                              |  |  |  |  |
| Select Transactions For Report Using: |                                    |                       |                                         |  |  |  |  |
| Exclude :                             |                                    |                       |                                         |  |  |  |  |
| 📃 Credit Bala                         |                                    | 📝 Zero Balance        | Unposted Applied Credit Documents       |  |  |  |  |
| 📝 Fully Paid                          | Documents                          | 📝 No Activity         | Multicurrency Info                      |  |  |  |  |
| Print Currency                        | In: <ul> <li>Functional</li> </ul> | I 🔘 Reporting         | Exchange Rate 0.000000                  |  |  |  |  |
|                                       |                                    |                       | Rate Calculation Method: Multiply       |  |  |  |  |
| Ranges:                               | Vendor ID                          |                       | Q                                       |  |  |  |  |
|                                       |                                    | To:                   | ,<br>O                                  |  |  |  |  |
|                                       | Restrictions:                      |                       |                                         |  |  |  |  |
|                                       |                                    |                       | E-mail Options                          |  |  |  |  |
| Insert >>                             |                                    |                       |                                         |  |  |  |  |
| Insert >><br>Remo <u>v</u> e          |                                    |                       | Destination                             |  |  |  |  |

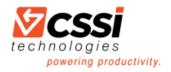

# IX. GP Management Reporter Tips

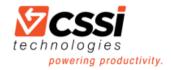

## How to Add a Row to the Reporting Tree

🥁 Report Definition - Test Gross Margin - Management Reporte

Go Tools Window Help

Company name:

TWO

Currency information -

→ Microsoft Sans → 8.25 → | B Z U | 律 律 | 🎂 → 🛆 → | 🔤 🖼 🏦 🛄 Generate

Report Output and Distribution Headers and Footers Settings

Detail level:

Financial, Account, & Transaction

🔟 New 🔸 💕 🛃 | 🛍 🕺 🛝 | 均 帐 | 路 | 当 🍟 | 🔒 | キ 🔶 🐜 🔩 | 🎨 🎱 |

File Edit View Format Company XBRL

Report Definitions

Report Definitions
 12 Month Rolling Single Column Income State
 12 Month Trend Income Statement - Default
 Balance List - Default
 Balance Sheet - Default

4 Default

Right-click and select to insert the new row amongst existing rows: Click to edit the reporting tree:

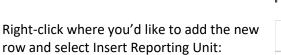

| - C Bala<br>- C Bala<br>- C Det<br>- C Det<br>- C Det<br>- C Mon<br>- C Roll<br>- C Roll<br>- C Roll<br>- C Side<br>- C Side | nce List - Default<br>nce Sheet - Volfault<br>nce Sheet - Volfault<br>aled Thait Balance - Default<br>anes Three Year Quarterly Tr<br>anes Statemet - Default<br>ger Transaction List - Default<br>til paverage with Suppresed<br>to - Default<br>Expense Default<br>Expense Default<br>p 12 Month Expenses - Defa<br>ng Quarter Income Statement<br>agy Side<br>by Side Balance Sheet - Defa | Col<br>Ilt<br>- Default | 📃 Indude all i          | Values will be displayed in USD In chudde all reporting currencies (CAD) Date information not saved with report definition Base period: Base period: Base year: Period covered: 2018 Period covered: Column: Period Covered: Period Covered: P |                      |                 |  |  |  |
|----------------------------------------------------------------------------------------------------|----------------------------------------------------------------------------------------------------|-------------------------|-------------------------|----------------------------------------------------------------------------------------------------|----------------------|-----------------|--|--|--|
| test                                                                                                    | mary Trial Balance Year Over<br>t<br>t Gross Margin<br>ekly Reports                                                                                                    | rear - Defa             | Tree:<br>Starting unit: | Department T                                                                                                    | ree •                |                 |  |  |  |
|                                                                                                    | A<br>Company                                                                                                    | Ur                      | B<br>nit Name           | U                                                                                                    | C<br>nit Description | D<br>Dimensions |  |  |  |
| 1                                                                                                    |                                                                                                    |                         | ARY                     | Summary                                                                                                    | of All Units         |                 |  |  |  |
| 2                                                                                                    |                                                                                                    |                         |                         | Administ                                                                                                    | ation                |                 |  |  |  |
| 3                                                                                                    | TWO                                                                                                    | 100                     |                         | Accounting                                                                                                    |                      |                 |  |  |  |
| 4                                                                                                    | TWO                                                                                                    | 200                     | Sales<br>Service/Ir     |                                                                                                    |                      |                 |  |  |  |
| 5                                                                                                    | TWO                                                                                                    | 300                     |                         |                                                                                                    | installation         |                 |  |  |  |
| 6                                                                                                    | TWO 400                                                                                                    |                         |                         |                                                                                                    | /Training            |                 |  |  |  |
| , ě                                                                                                    | Cut                                                                                                    |                         | Ct<br>_h                | rl+X                                                                                                    | 9                    |                 |  |  |  |
| ۵                                                                                                    | Сору                                                                                                    |                         | 9                       | A+C                                                                                                    |                      |                 |  |  |  |
| <u>2</u>                                                                                                    | Paste                                                                                                    |                         | Ct                      | rl+V                                                                                                    |                      |                 |  |  |  |
| <b>F</b> 1                                                                                                    | Clear Contents                                                                                                    |                         |                         | Del                                                                                                    |                      |                 |  |  |  |
| 1                                                                                                    | Copy Reporting U                                                                                                    | nit Iden                | tifier (H-co            | de)                                                                                                    | _                    |                 |  |  |  |
| <i>a</i> na                                                                                                    | Find                                                                                                    |                         | Ci                      | trl+F                                                                                                    |                      |                 |  |  |  |
| 1                                                                                                    | Replace                                                                                                    |                         | Ctrl+H                  |                                                                                                    |                      |                 |  |  |  |
| 3e                                                                                                    | Insert Reporting U                                                                                                    | nit                     |                         |                                                                                                    |                      |                 |  |  |  |
| -                                                                                                    | Delete Reporting                                                                                                    | Jnit                    |                         |                                                                                                    |                      |                 |  |  |  |
| 4                                                                                                    | Promote Reportin                                                                                                    | g Unit                  |                         |                                                                                                    |                      |                 |  |  |  |
|                                                                                                    | Demote Reporting                                                                                                    | y Unit                  |                         |                                                                                                    |                      |                 |  |  |  |
|                                                                                                    | Column Width                                                                                                    |                         |                         |                                                                                                    |                      |                 |  |  |  |
|                                                                                                    | Hide                                                                                                    |                         |                         |                                                                                                    |                      |                 |  |  |  |
| -                                                                                                    | Unhide                                                                                                    |                         |                         |                                                                                                    |                      |                 |  |  |  |
| 21                                                                                                    |                                                                                                    | 1                       |                         | 1                                                                                                    | ] [                  |                 |  |  |  |

Select the row where you'd like to insert the new row and click the Insert Row button:

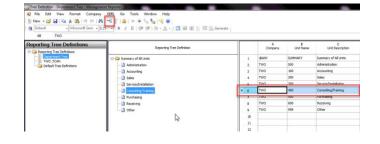

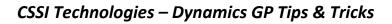

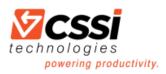

Copy and paste an existing row Right-click and Copy the row you'd like to duplicate and then right-click and Paste where you'd like it to be inserted

| eporting Tree Definitions | Reporting Tree Definition |    |    |                                                            | A<br>Company | B<br>Unit Name        | C<br>Unit Description |  |
|---------------------------|---------------------------|----|----|------------------------------------------------------------|--------------|-----------------------|-----------------------|--|
| Department Tree           | E Summary of Al Units     | 1  |    | BANY                                                       |              | SUMMARY               | Summary of Al Units   |  |
| - The Total               | Administration            | -  | 2  |                                                            |              | 000                   | Administration        |  |
|                           | - Accounting              |    | 3  | TWO                                                        |              | 200                   | Aunting               |  |
|                           | - 1 Sales                 |    |    |                                                            |              | 200                   | Sales                 |  |
|                           |                           |    | 5  |                                                            |              | 300                   | Service/Installation  |  |
|                           | Consulting/Training       |    | 6  | TWO                                                        |              | 400                   | Consulting/Training   |  |
|                           | - D Purchasing            |    | 7  |                                                            |              | 500                   | Purchasing            |  |
|                           | Development               |    | 8  | TWO                                                        |              | 600                   | Receiving             |  |
|                           |                           |    | 9  | TWC                                                        |              | 999                   | Other                 |  |
|                           |                           |    | 10 |                                                            |              | lut                   | Ctrl+X                |  |
|                           |                           |    | 11 |                                                            | 20           | ору                   | Ctrl+C                |  |
|                           | 1                         |    | 12 |                                                            | - Poste      |                       | Ctrl+V                |  |
|                           | 1                         |    | 13 | Clear Contents<br>Copy Reporting Unit<br>A Find<br>Replace |              |                       | Del                   |  |
|                           | 1                         |    | 14 |                                                            |              | opy Reporting Unit Id | entifier (H-code)     |  |
|                           | 1                         |    | 15 |                                                            |              | ind                   | Ctrl+F                |  |
|                           | 1                         |    | 16 |                                                            |              | eplace                | Ctrl+H                |  |
|                           | 1                         |    | 17 |                                                            |              | and Provide a Heit    |                       |  |
|                           | 1                         |    | 18 |                                                            |              | Delete Reporting Unit |                       |  |
|                           | 1                         | 19 |    |                                                            |              |                       |                       |  |
|                           | 1                         |    | 20 |                                                            |              | emote Reporting Unit  |                       |  |
|                           | 1                         |    | 21 |                                                            |              |                       |                       |  |
|                           | 1                         |    | 22 |                                                            |              | olumn Width           |                       |  |
|                           | 1                         |    | 23 |                                                            |              | lide                  |                       |  |
|                           | 1                         |    | 24 |                                                            | U            | Inhide                |                       |  |
|                           | 1                         |    | 25 |                                                            |              |                       |                       |  |
|                           |                           |    | 26 |                                                            |              |                       |                       |  |

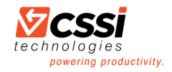

## How to Change the Timeframe for which an Individual Report Runs

On the Report tab, you can specify which month you'd like set as your Base Period.

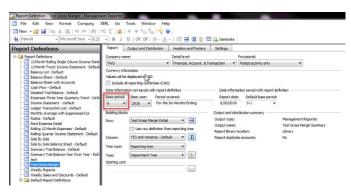

Click the Column details icon.

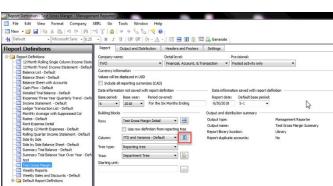

In the Periods Covered field(s), select whether you want the fields to register as YTD (Year to Date) or PERIODIC (Periodic). YTD will show any data from the beginning of the year up to the month you've selected as your Base period. Periodic will show data only for the month you've selected as your Base period.

|   |                                | A                                                                                                    | В           | С                                                                                      | D                | E           |  |
|---|--------------------------------|----------------------------------------------------------------------------------------------------|-------------|----------------------------------------------------------------------------------------|------------------|-------------|--|
|   | Header 1                       |                                                                                                    |             |                                                                                        |                  |             |  |
|   | Header 2                       |                                                                                                    |             |                                                                                        |                  |             |  |
|   | Header 3                       |                                                                                                    | @FiscalYear | @Fiscal                                                                                | Variance         |             |  |
|   | Column Type                    | DESC                                                                                                    | FD          | FD                                                                                     | CALC             |             |  |
|   | Book Code / Attribute Category |                                                                                                    | Actual      | Actual                                                                                 |                  |             |  |
|   | Fiscal Year                    |                                                                                                    | BASE        | BASE-1                                                                                 |                  |             |  |
|   | Period                         |                                                                                                    | BASE        | RACE                                                                                   |                  |             |  |
| Þ | Periods Covered                |                                                                                                    | PERIODIC    | (Periodic) 🔻                                                                           |                  |             |  |
|   | Formula                        | AutoFit                                                                                                    |             | PERIODIC (Periodic)<br>PERIODIC/BB (Periodic, Beginning Balance)<br>YTD (Year To Date) |                  |             |  |
|   | Column Width                   |                                                                                                    | AutoFit     |                                                                                        |                  |             |  |
|   | Extra Spaces Before Column     |                                                                                                    |             |                                                                                        | To Date, Beginni | ng Balance) |  |
|   | Format / Currency Override     |                                                                                                    | -           |                                                                                        |                  |             |  |
|   | Print Control                  | and the second second s |             |                                                                                        |                  |             |  |
|   | Column Restrictions            |                                                                                                    |             |                                                                                        |                  |             |  |
|   | Reporting Unit                 |                                                                                                    |             |                                                                                        |                  |             |  |
|   | Currency Display               |                                                                                                    |             |                                                                                        |                  |             |  |

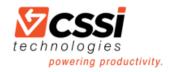

# What's the Easiest Way to Review the Row Definitions in Excel?

On the Report tab, select the Rows details icon.

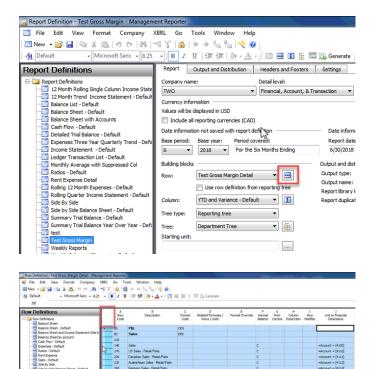

Copy the data fields in the Row Definition

Pro Tip: Instead of trying to manually select and copy all the fields, just doubleclick in the square in the top-left corner of the fields. It will auto-select all data fields in a snap!

Open a New Excel Book and paste the data.

| AutoSave<br>File |                                                                                    | inyout Formulai |                |      |          |              |         |         |                             |                      |            |             |       |
|------------------|------------------------------------------------------------------------------------|-----------------|----------------|------|----------|--------------|---------|---------|-----------------------------|----------------------|------------|-------------|-------|
| <del>م</del> ۳   | -                                                                                  | • 11 • /        |                |      |          |              | General |         |                             | <b>I</b>             | Normal     | Bad         | Go    |
|                  | Format Painter B I U                                                               | •   🗄 •   💆 •   | <u>∧</u> . ≡ = |      | 🗄 🔛 Merg | e & Center 🔹 | \$ - %  | • 38.43 | Conditional<br>Formatting * | Format as<br>Table * | Check Cell | Explanatory | Ing   |
| Clipb            |                                                                                    | Font            | r <sub>9</sub> | Aliq |          |              |         | mber 5  |                             |                      |            |             | tyles |
| Cal              |                                                                                    | - % , 🔛         |                |      |          |              |         |         |                             |                      |            |             |       |
| В                | $I \equiv \underline{\diamond} \cdot \underline{A} \cdot \Box \cdot $              | 8 48 🗳 💡        | F              | G    | н        | 1            | J       | K L     | м                           | N                    | 0          | P Q         |       |
| Pa<br>Pa<br>Pa   | Cot<br>Copy<br>Paste Options:<br>Paste Special<br>Inset<br>Defee<br>Clear Cogtents |                 |                |      |          | <b>⊳</b>     |         |         |                             |                      |            |             |       |
|                  | Quick Analysis<br>Filtgr<br>Sgrt                                                   | ,               |                |      |          |              |         |         |                             |                      |            |             |       |
| 1                | Insert Comment<br>Eormat Cells<br>Pick From Drop-down List<br>Define Ngme<br>Link  |                 |                |      |          |              |         |         |                             |                      |            |             |       |

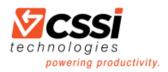

|     | Autochane |                                             |                |                          |       |      |      |       |   |                      |   |   |                             |                      |                      |              |         |                    |  |  |
|-----|-----------|---------------------------------------------|----------------|--------------------------|-------|------|------|-------|---|----------------------|---|---|-----------------------------|----------------------|----------------------|--------------|---------|--------------------|--|--|
| Pat |           | ut<br>opy *<br>ormat Painter                | Calibri<br>B I | - 1                      | 1 - A | A. = | - »- | 29 Wr |   | Genera<br>er • \$ •  | 1 | * | Conditional<br>Formatting * | Format as<br>Table - | Normal<br>Check Cell | Bad<br>Explo | anatory | Goo<br>Inp<br>yles |  |  |
| A   | 1         | •                                           |                | <i>f</i> <sub>*</sub> 50 |       |      |      |       |   |                      |   |   |                             |                      |                      |              |         |                    |  |  |
| 4   | A         |                                             | C              | D                        | E     | F    | G    | н     | I | J                    | К | L | M                           | N                    | 0                    | P            | Q       |                    |  |  |
| 1   |           |                                             | CEN<br>DES     |                          |       |      |      |       |   |                      |   |   |                             |                      |                      |              |         |                    |  |  |
| 3   | 11        |                                             | 005            |                          |       |      |      |       |   |                      |   |   |                             |                      |                      |              |         |                    |  |  |
|     | 14        | IQ Sales                                    |                |                          |       | с    |      |       |   | +Account<br>= [4100] |   |   |                             |                      |                      |              |         |                    |  |  |
|     | 170       | US Sales -<br>Retail/Parts                  |                |                          |       | с    |      |       |   | +Account<br>= [4110] |   |   |                             |                      |                      |              |         |                    |  |  |
| 5   | 200       | Canadian<br>Sales -<br>Retail/Parts         |                |                          |       | с    |      |       |   | +Account<br>= [4111] |   |   |                             |                      |                      |              |         |                    |  |  |
| 7   | 230       | Austral Asian<br>Sales -<br>Retail/Parts    |                |                          |       | с    |      |       |   | +Account<br>= [4112] |   |   |                             |                      |                      |              |         |                    |  |  |
|     | 260       | Germany<br>Sales -<br>Retail/Parts          |                |                          |       | с    |      |       |   | +Account<br>= [4114] |   |   |                             |                      |                      |              |         |                    |  |  |
| 9   | 290       | United<br>Kingdom<br>Sales -<br>Retal/Parts |                |                          |       | \$   |      |       |   | +Account<br>=[4115]  |   |   |                             |                      |                      |              |         |                    |  |  |
|     | 320       | South Africa                                |                |                          |       | с    |      |       |   | +Account<br>= [4116] |   |   |                             |                      |                      |              |         |                    |  |  |
|     | 350       | Singapore<br>Sales -<br>Retail/Parts        |                |                          |       | с    |      |       |   | +Account<br>= [4117] |   |   |                             |                      |                      |              |         |                    |  |  |
|     | 380       | US Sales -<br>Service<br>Plans              |                |                          |       | с    |      |       |   | +Account<br>= [4120] |   |   |                             |                      |                      |              |         |                    |  |  |
|     | 410       | Canadian<br>Sales -                         |                |                          |       | с    |      |       |   | +Account             |   |   |                             |                      |                      |              |         |                    |  |  |

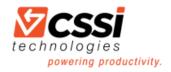

# For help with GP, contact CSSI:

# 570-524-4424

# www.CSSI.com/GP

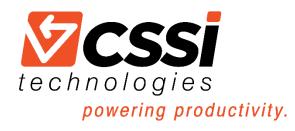